# *fx-95ES PLUS fx-85ES PLUS fx-82ES PLUS fx-350ES PLUS Guía del usuario (2nd edition / NATURAL-V.P.A.M.)*

Sitio web educativo para todo el mundo de CASIO

# <https://edu.casio.com>

Los manuales están disponibles en varios idiomas en

<https://world.casio.com/manual/calc/>

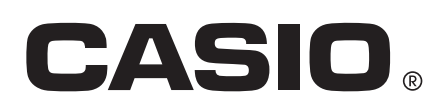

# **Contenidos**

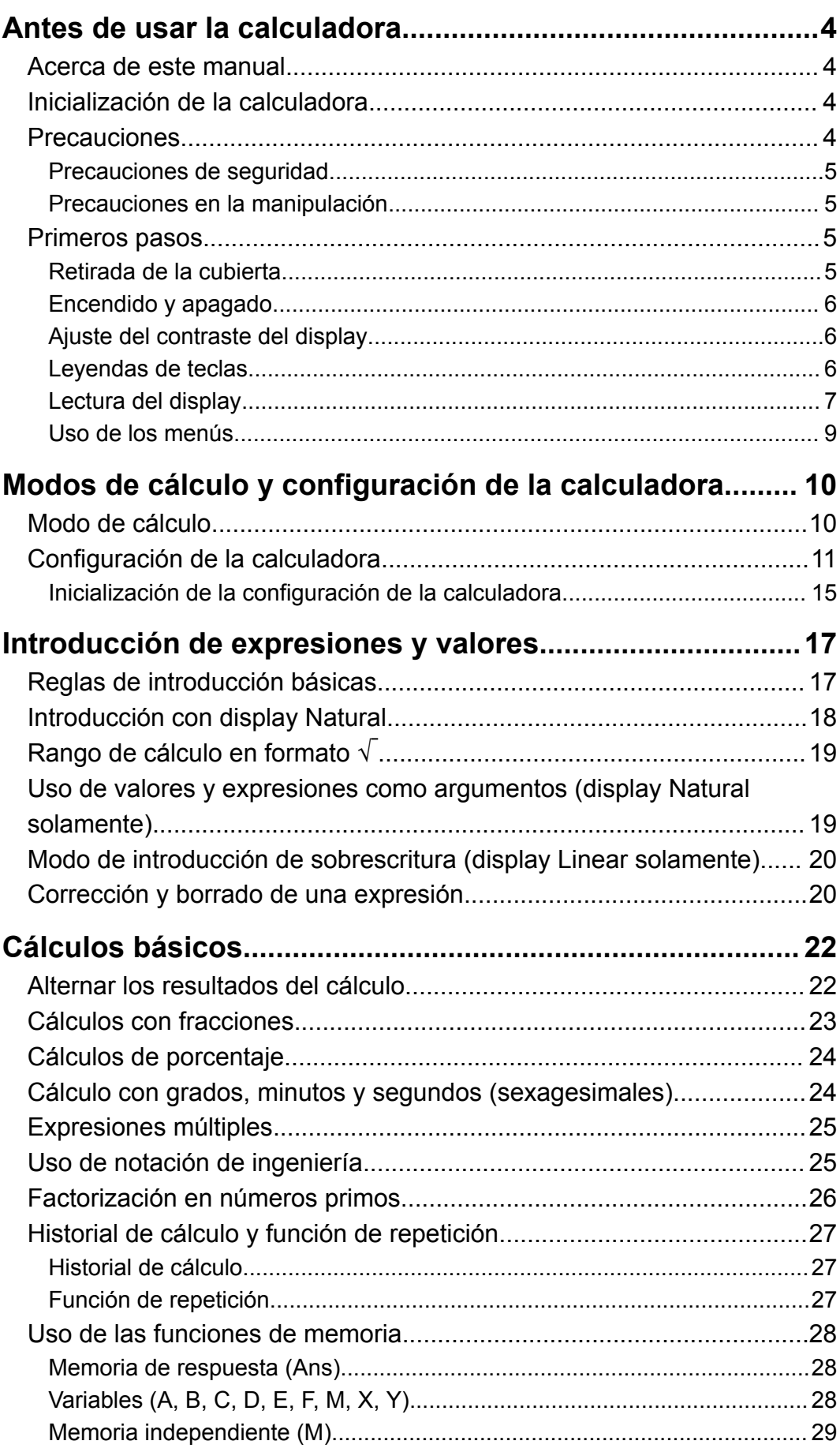

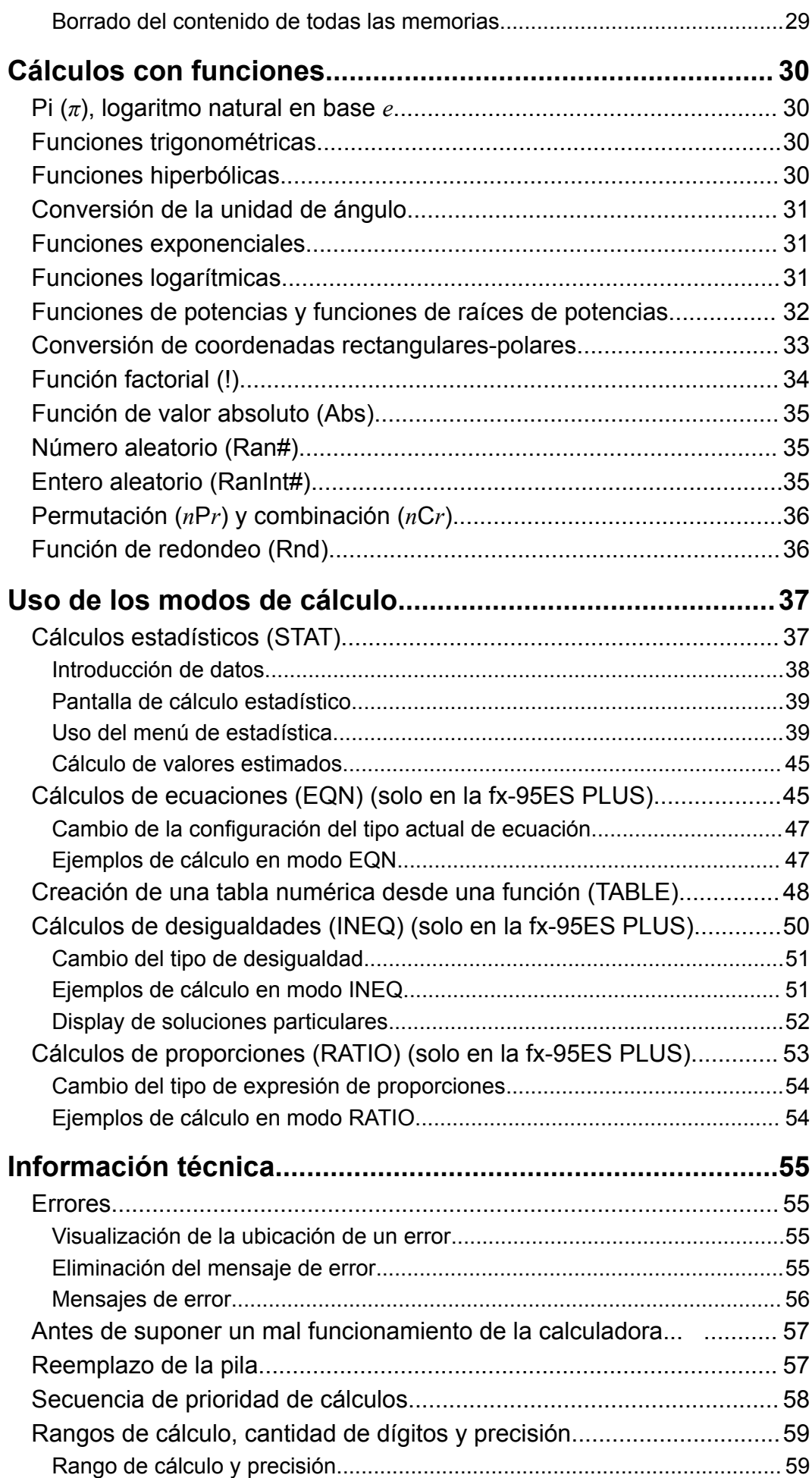

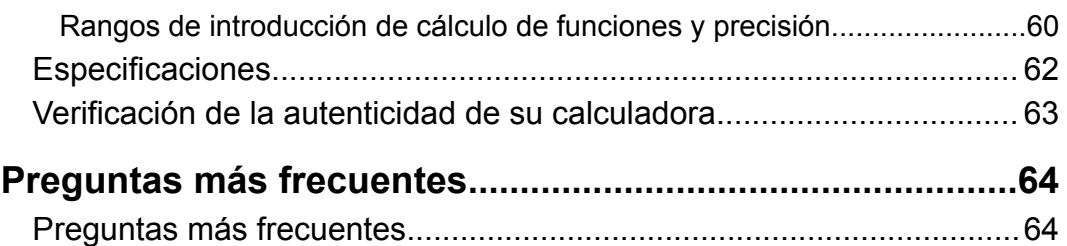

# <span id="page-4-0"></span>**Antes de usar la calculadora**

### **Acerca de este manual**

- En ningún caso, CASIO Computer Co., Ltd. será responsable por daños especiales, colaterales, incidentales o consecuentes que se deriven o que surjan de la compra o uso de este producto y de los accesorios entregados con el mismo.
- Asimismo, CASIO Computer Co., Ltd. no asume responsabilidad alguna ante ningún tipo de reclamo de terceras partes que surjan del uso de este producto y de los accesorios entregados con el mismo.
- A menos que se especifique lo contrario, todas las operaciones de muestra de este manual suponen que la calculadora se encuentra en su configuración inicial predeterminada. Utilice el procedimiento "Inicialización de la calculadora" para regresar la calculadora a su configuración inicial.
- El contenido de este manual está sujeto a cambios sin previo aviso.
- Las imágenes e ilustraciones (tales como las leyendas de teclas) mostradas en este manual son solo con fines ilustrativos y pueden diferir ligeramente de los elementos reales que representan.
- QR Code es una marca registrada de DENSO WAVE INCORPORATED en Japón y en otros países.
- Los nombres de la compañía o de los productos mencionados en este manual pueden ser marcas registradas o marcas de sus respectivos dueños.

# **Inicialización de la calculadora**

Cuando desee inicializar la calculadora y regresar el modo de cálculo y la configuración al estado inicial predeterminado realice el siguiente procedimiento. Tenga en cuenta que esta operación eliminará todos los datos actualmente en memoria.

 $\boxed{9}$  (CLR)  $\boxed{3}$  (All)  $\boxed{=}$  (Yes)

# **Precauciones**

Asegúrese de leer las siguientes precauciones de seguridad antes de utilizar la calculadora.

### <span id="page-5-0"></span>**Precauciones de seguridad**

**Pilas**

- Mantenga las pilas fuera del alcance de los niños pequeños.
- Utilice solamente el tipo de pila especificado por este manual.

### **Precauciones en la manipulación**

• Aunque la calculadora funcione normalmente, reemplace la pila según la planificación que se muestra a continuación. Si se continúa utilizando la calculadora tras el número de años especificado, se puede producir un funcionamiento anómalo. Reemplace la pila en cuanto los números en la pantalla aparezcan atenuados.

fx-82ES PLUS/fx-95ES PLUS: cada 2 años fx-85ES PLUS/fx-350ES PLUS: cada 3 años

- Desde una pila agotada se pueden producir derrames de sustancias que perjudican el buen funcionamiento de la calculadora. Nunca deje una pila agotada en la calculadora.
- **La pila entregada con esta calculadora es para realizar pruebas en la fábrica y puede descargarse ligeramente durante el transporte y almacenamiento. Por este motivo, la vida útil de la pila puede ser más corta de lo normal.**
- No utilice una pila a base de níquel con este producto. La incompatibilidad entre tales pilas y las especificadas para este producto puede reducir la vida útil de las pilas y ocasionar un mal funcionamiento del producto.
- Evite el uso y el almacenamiento de esta calculadora en zonas con temperaturas extremas, gran cantidad de humedad o polvo.
- No exponga la calculadora a golpes, presiones o condiciones mecánicas extremas.
- Nunca intente desarmar la calculadora.
- Limpie el exterior de la calculadora con un paño seco y suave.
- Cuando decida deshacerse de la calculadora o de su pila, hágalo respetando las regulaciones locales referidas al tema.

# **Primeros pasos**

### **Retirada de la cubierta**

Para usar la calculadora retire su cubierta deslizándola hacia abajo y sujétela de la parte posterior como se ve en la figura que aparece a continuación.

<span id="page-6-0"></span>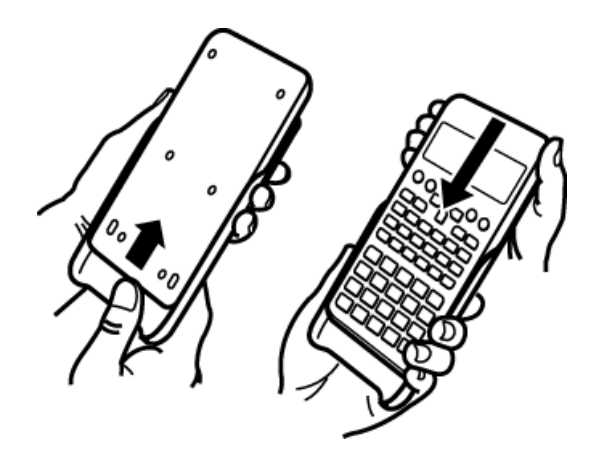

### **Encendido y apagado**

- Presione <sup>[ON]</sup> para encender la calculadora.
- Presione SHIFT AC (OFF) para apagar la calculadora.

#### **Nota**

• La calculadora también se apagará automáticamente tras un período de inactividad de aproximadamente 10 minutos. Presione la tecla  $[ON]$  para volver a encender la calculadora.

### **Ajuste del contraste del display**

1. fx-82ES PLUS/fx-85ES PLUS/fx-350ES PLUS: Presione SHIFT MODE  $(SETUP) \bigcircledcirc 5$  (**4CONTI-**).

 $fx-95ES$  PLUS: Presione  $[9HF]$   $[0.001]$   $[0.001]$   $[0.001]$   $[0.001]$   $[0.001]$   $[0.001]$ 

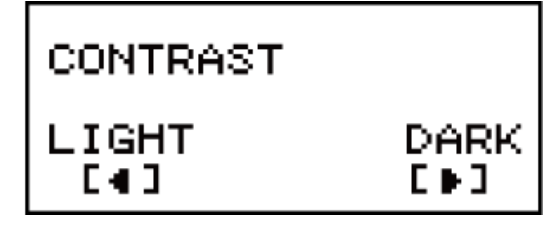

- 2. Utilice  $\bigcirc$  y  $\bigcirc$  para ajustar el contraste del display.
- 3. Una vez logrado el contraste deseado, presione  $\overline{AC}$ .

#### **¡Importante!**

• Si el ajuste del contraste no mejora la visión del display, probablemente el nivel de la pila sea bajo. Reemplace la pila.

### **Leyendas de teclas**

Al presionar la tecla SHIFT o ALPHA) seguida por una segunda tecla se ejecutará la función alternativa de dicha tecla. La función alternativa de cada tecla se indica en la leyenda superior.

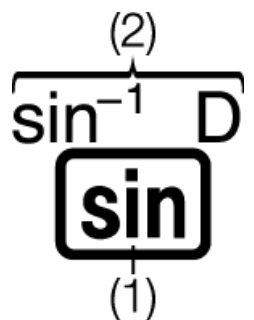

(1) Función propia de la tecla (2) Función alternativa

<span id="page-7-0"></span>• A continuación, se muestra un ejemplo de cómo se representa en este manual una operación de una función alternativa.

Ejemplo:  $\boxed{\text{SHFT}}$   $\boxed{\text{sin}}$   $\boxed{\text{sin}^{-1}}$ \* 1 $\boxed{\text{m}}$ 

- $*$  Indica la función a la que accede la operación de teclas ( $[SHIF]$   $[Sin]$ ) antes de ello. Tenga en cuenta que esto no forma parte de la operación de teclas real que realiza.
- A continuación, se muestra un ejemplo de cómo se representa en este manual una operación de teclas para seleccionar un elemento del menú en pantalla.

Ejemplo: (COMP)\*

- \* Indica el elemento del menú que ha seleccionado la operación de teclas numéricas  $(\lceil 1 \rceil)$  antes de ello. Tenga en cuenta que esto no forma parte de la operación de teclas real que realiza.
- La tecla del cursor está marcada con cuatro flechas que indican la dirección, tal y como se muestra en la siguiente ilustración. En este manual, la operación de teclas del cursor se indica por  $\bigcirc$ ,  $\bigcirc$ ,  $\bigcirc$  $\bigoplus$ .

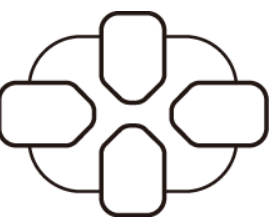

### **Lectura del display**

Con el display de dos líneas es posible ver la expresión introducida y su resultado a la vez.

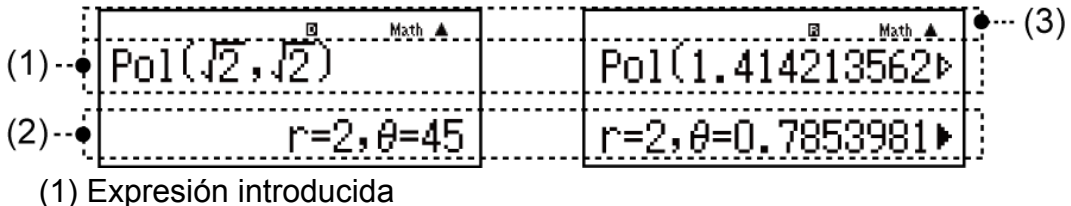

- 
- (2) Resultado del cálculo
- (3) Indicadores
- Si aparece el indicador  $\blacktriangleright$  en el lado derecho del resultado del cálculo. significa que el resultado del cálculo mostrado continúa hacia la

derecha. Utilice  $\bigcirc$  y  $\bigcirc$  para desplazar el resultado del cálculo en el display.

• Si aparece el indicador  $\triangleright$  en el lado derecho de la expresión introducida, significa que el cálculo mostrado continúa hacia la derecha. Utilice  $\odot$  y  $\odot$  para desplazar la expresión introducida en el display. Tenga en cuenta que si desea desplazar la expresión introducida mientras se muestran los indicadores  $\blacktriangleright \vee \triangleright$ , deberá presionar primero  $AG$  y luego utilizar  $\odot$  y  $\odot$  para desplazarse.

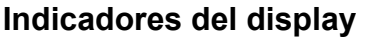

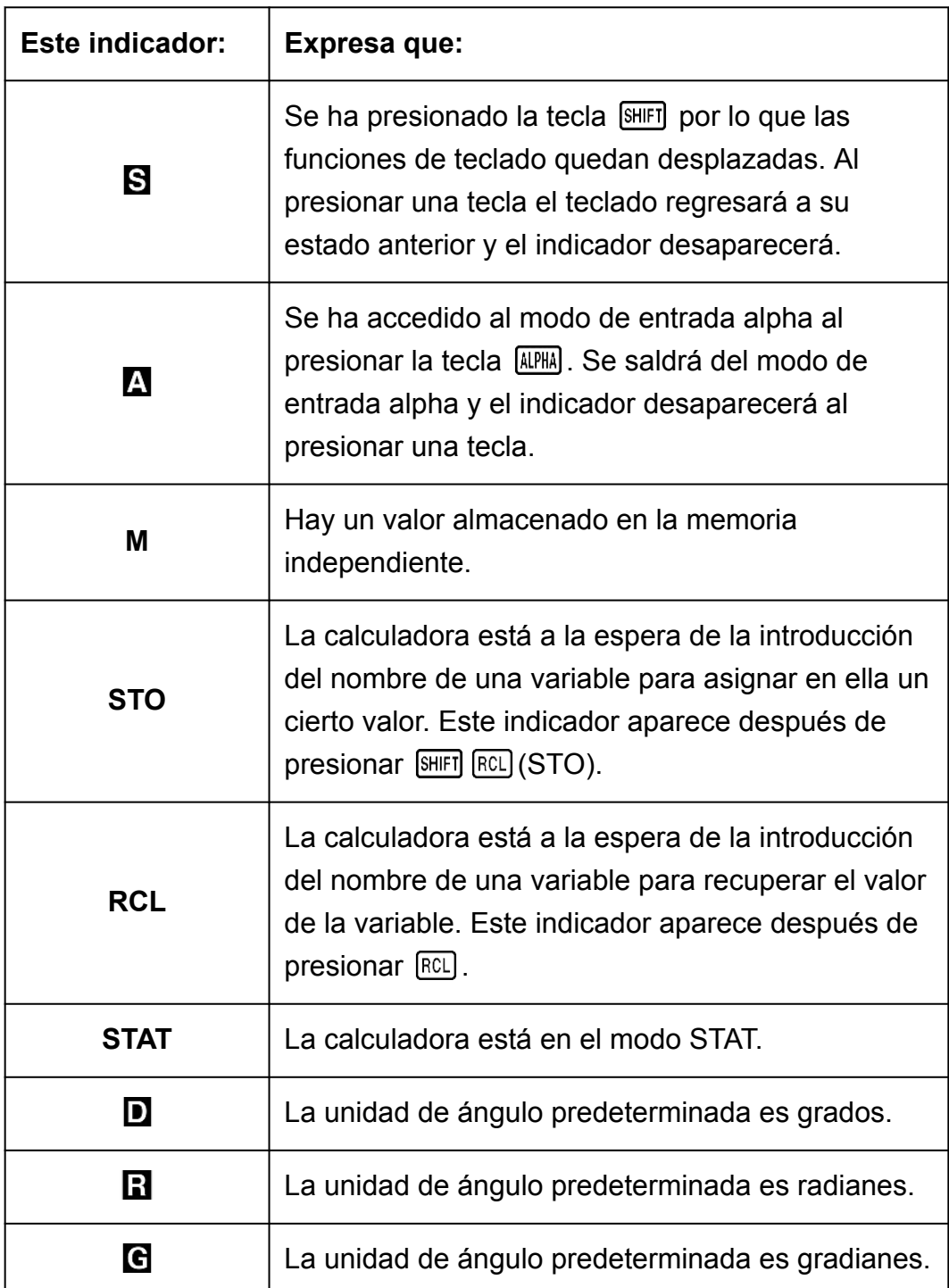

<span id="page-9-0"></span>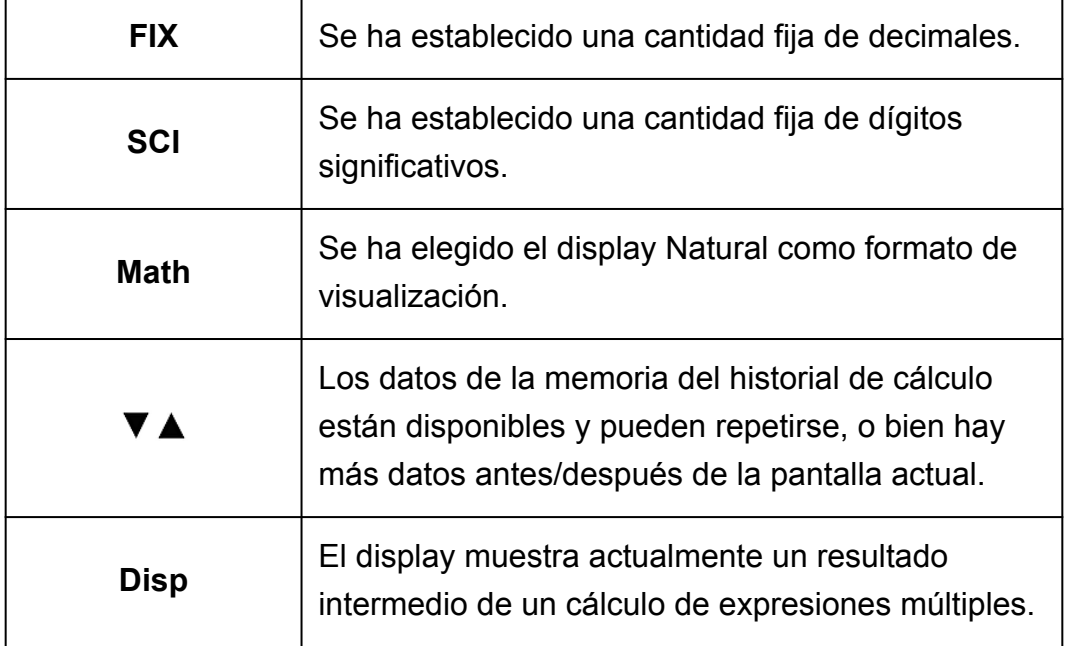

#### **¡Importante!**

• En el caso de cálculos que tomen mucho tiempo de ejecución, podrían verse solamente los indicadores anteriores (sin ningún valor) durante la ejecución interna del cálculo.

### **Uso de los menús**

Ciertas operaciones de la calculadora se realizan mediante menús. Al presionar MODE o [hyp], por ejemplo, se verá un menú de funciones aplicables.

Las siguientes son las operaciones que deben realizarse para navegar entre menús.

- Puede seleccionar un elemento de menú presionando la tecla numérica que corresponda al número a su izquierda en la pantalla del menú.
- $\cdot$  El indicador  $\nabla$  en la esquina superior derecha del menú expresa que hay otro menú después del actual El indicador  $\triangle$  expresa que hay otro menú antes. Use  $\bigcirc$  y  $\bigcirc$  para alternar entre menús.
- Para cerrar un menú sin realizar selección alguna, presione **AC**.

# <span id="page-10-0"></span>**Modos de cálculo y configuración de la calculadora**

# **Modo de cálculo**

Antes de empezar un cálculo, en primer lugar, debe acceder al modo correcto, tal y como se indica en la siguiente tabla.

#### **fx-82ES PLUS/fx-85ES PLUS/fx-350ES PLUS**

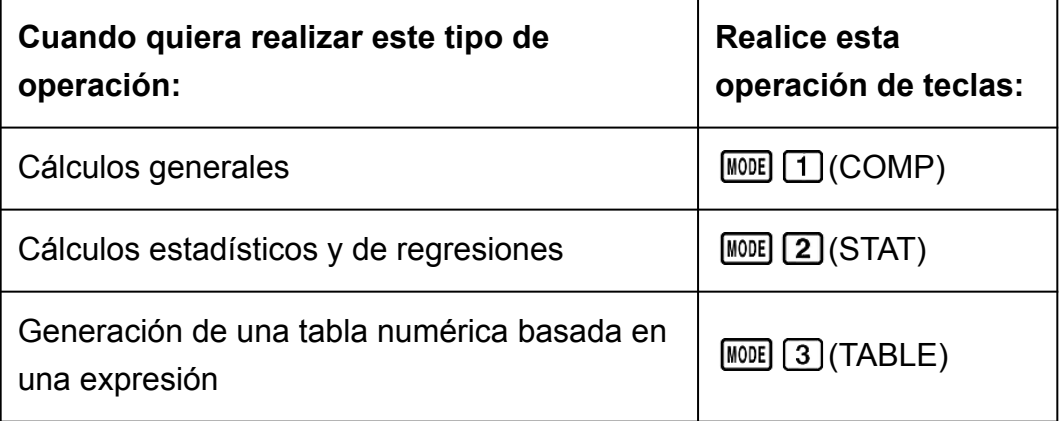

#### **fx-95ES PLUS**

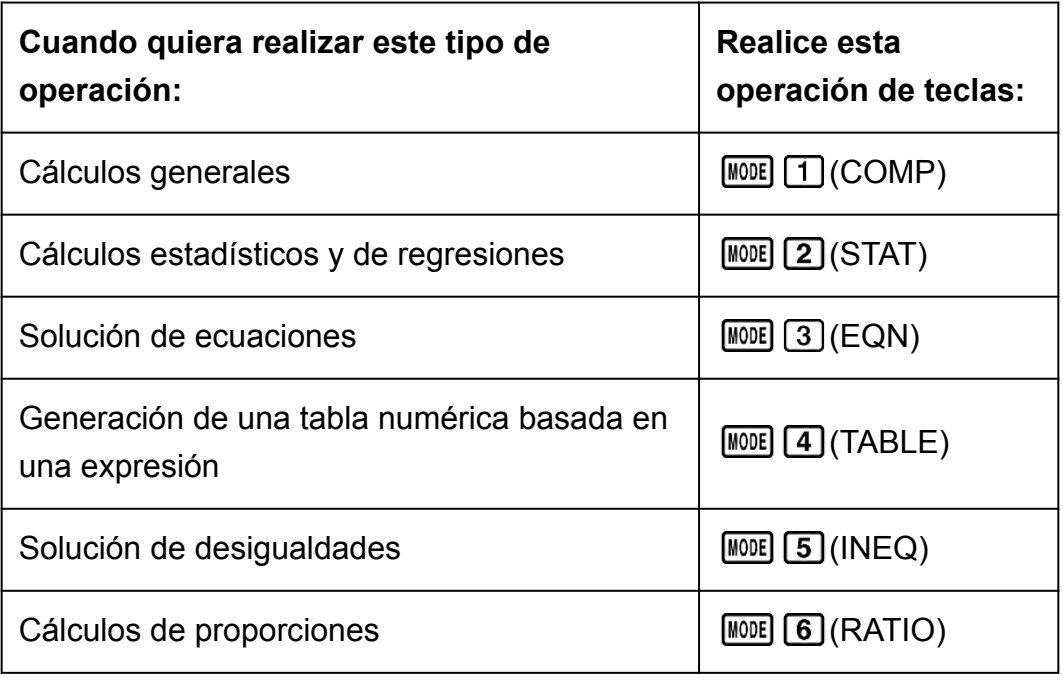

#### **Nota**

• El modo de cálculo inicial predeterminado es el modo COMP.

# <span id="page-11-0"></span>**Configuración de la calculadora**

Al presionar  $[SHFT]$  MODE (SETUP) se muestra el menú de configuración, con el que puede controlar cómo se ejecutan y muestran los cálculos. El menú de configuración tiene dos pantallas; puede saltar de una a otra con  $\odot$  v  $\bigcirc$ .

#### **fx-82ES PLUS/fx-85ES PLUS/fx-350ES PLUS**

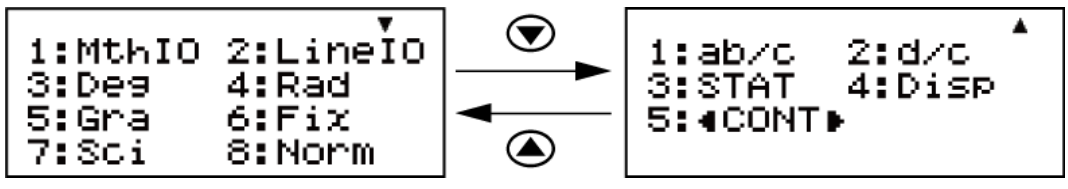

#### **fx-95ES PLUS**

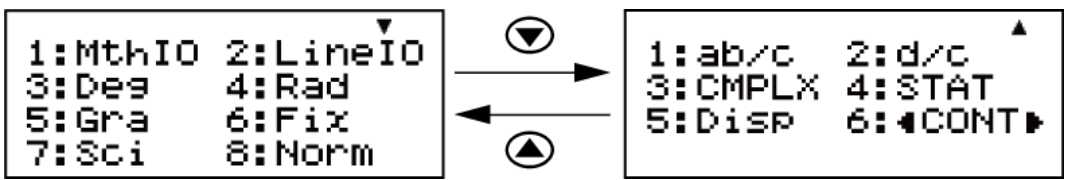

La configuración subrayada ( \_\_\_ ) indica los valores iniciales predeterminados.

#### **Especificación del formato del display**

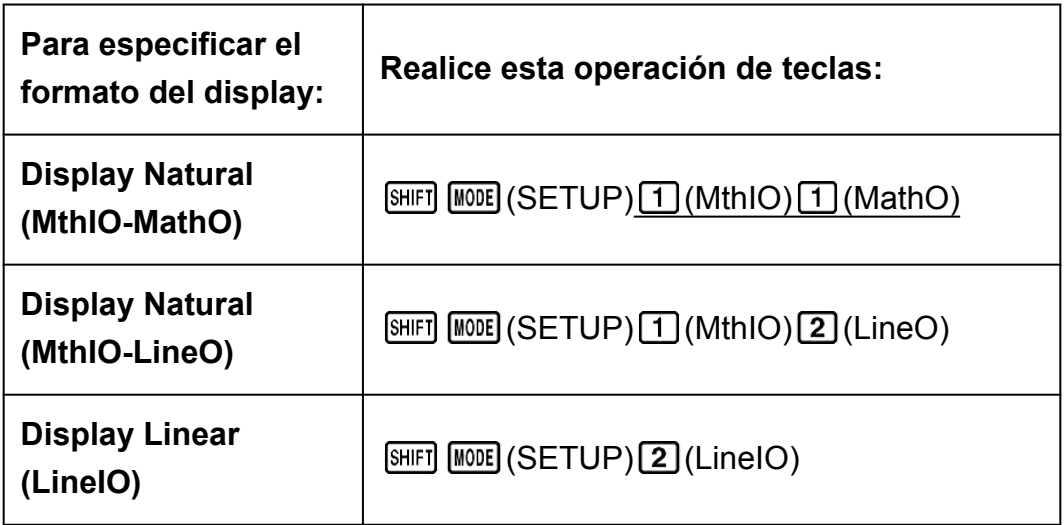

El display Natural (MthIO-MathO, MthIO-LineO) permite que las

fracciones, los números irracionales y otras expresiones puedan verse tal como se escriben en papel.

MthIO-MathO muestra las entradas y los resultados del cálculo tal como se escriben en papel.

MthIO-LineO muestra las entradas igual que MthIO-MathO, pero los resultados del cálculo se ven en formato lineal.

El display Linear (LineIO) permite que las fracciones y otras expresiones se vean en una sola línea.

#### Ejemplos: MthIO-MathO

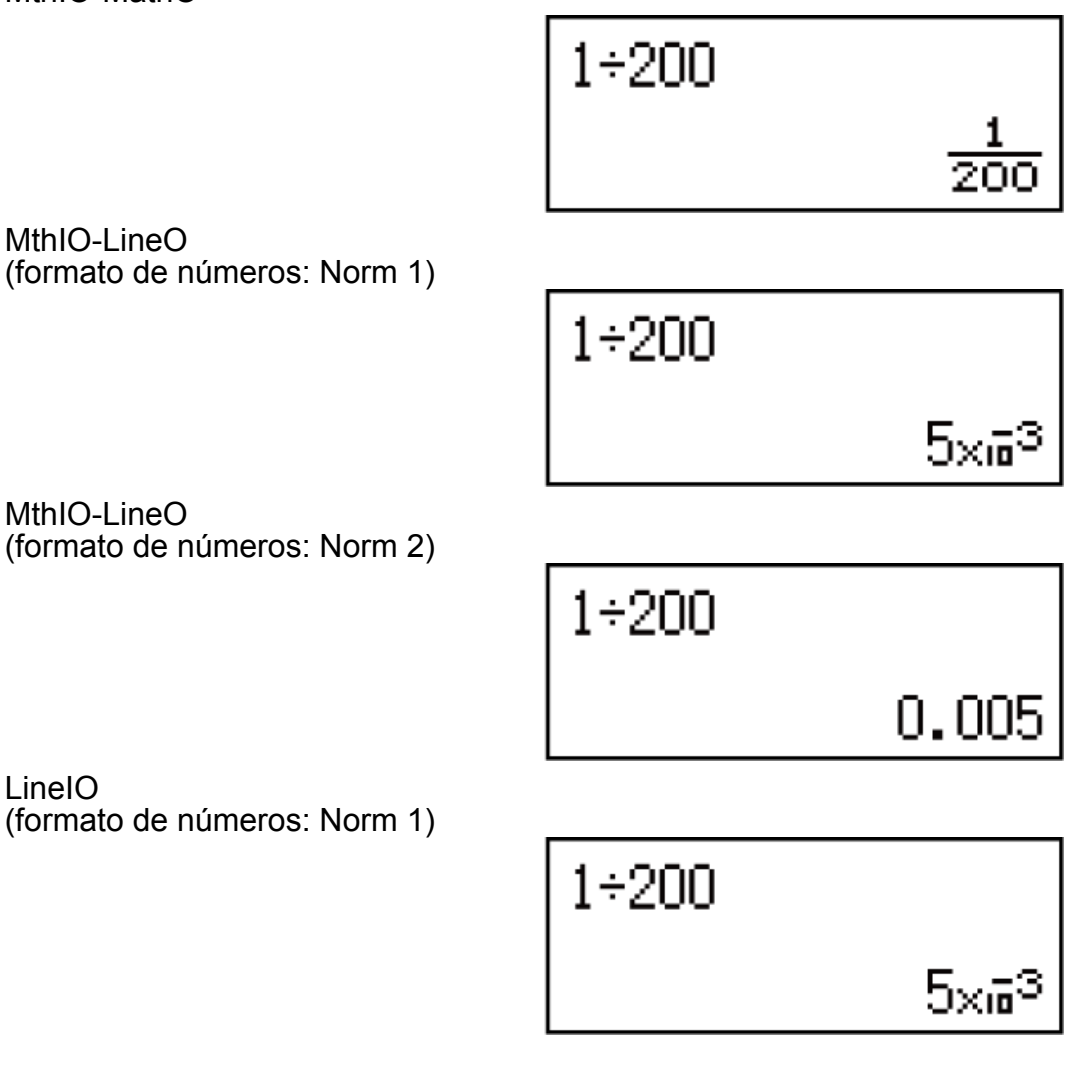

#### **Nota**

• La calculadora se ajusta al display Linear automáticamente al entrar al modo STAT.

#### **Especificación de la unidad de ángulo predeterminada**

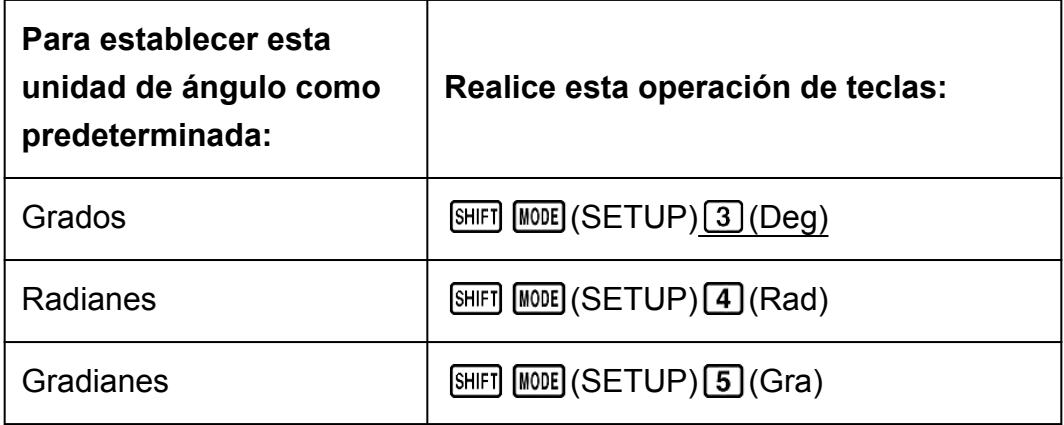

90°= *π*/2 radianes = 100 gradianes

#### **Especificación del formato de números**

Especifica el número de dígitos que mostrar de un resultado de cálculo.

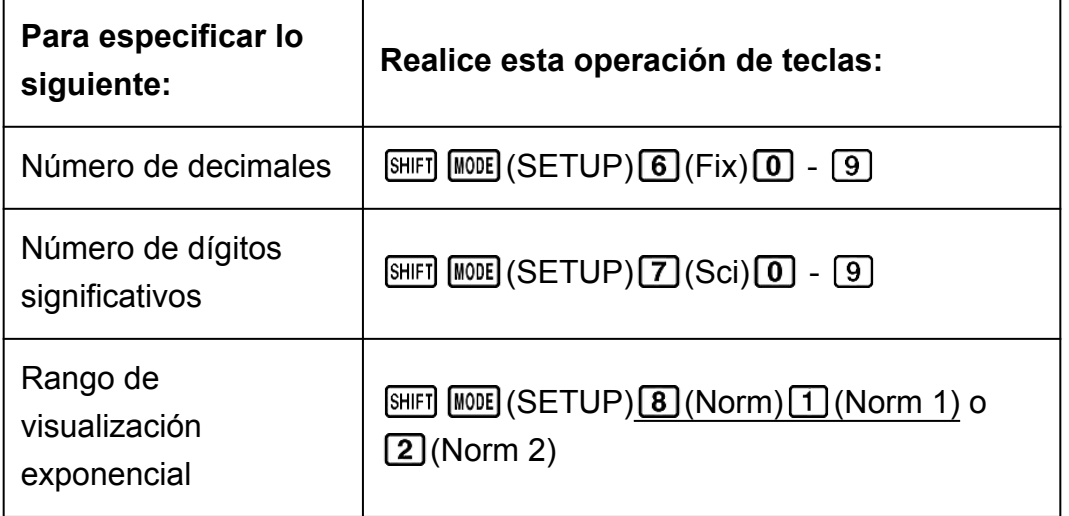

**Fix:** El valor que introduce (de 0 a 9) determina la cantidad de decimales del resultado del cálculo que se muestra. El resultado del cálculo se redondea según la cantidad de dígitos especificada antes de mostrarse. Ejemplo: (LineIO)  $100 \div 7 = 14,286$  (Fix 3)

14,29 (Fix 2)

**Sci:** El valor que introduce (de 0 a 9) determina la cantidad de dígitos significativos del resultado del cálculo que se muestran. El resultado del cálculo se redondea según la cantidad de dígitos especificada antes de mostrarse.

Ejemplo: (LineIO)  $1 \div 7 = 1,4286 \times 10^{-1}$  (Sci 5)  $1,429 \times 10^{-1}$  (Sci 4)  $1,428571429 \times 10^{-1}$  (Sci 0)

**Norm:** Al seleccionar uno de los dos modos posibles (Norm 1, Norm 2) se especifica el rango en el que se mostrarán los resultados en formato exponencial. Fuera del rango elegido, los resultados se muestran en formato no exponencial.

Norm 1:  $10^{-2}$  > |*x*|, |*x*|  $\geq 10^{10}$ Norm 2:  $10^{-9}$  > |*x*|, |*x*|  $\geq 10^{10}$ Ejemplo: (LineIO)  $1 \div 200 = 5 \times 10^{-3}$  (Norm 1) 0,005 (Norm 2)

#### **Especificación del formato de visualización de fracciones**

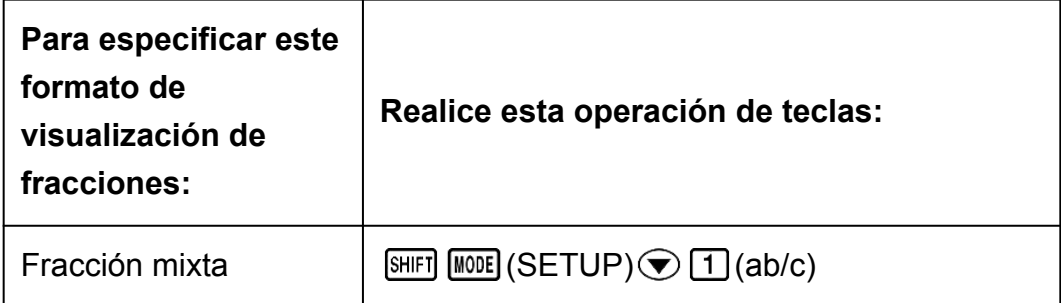

#### **Especificación del formato de números complejos (solo en la fx-95ES PLUS)**

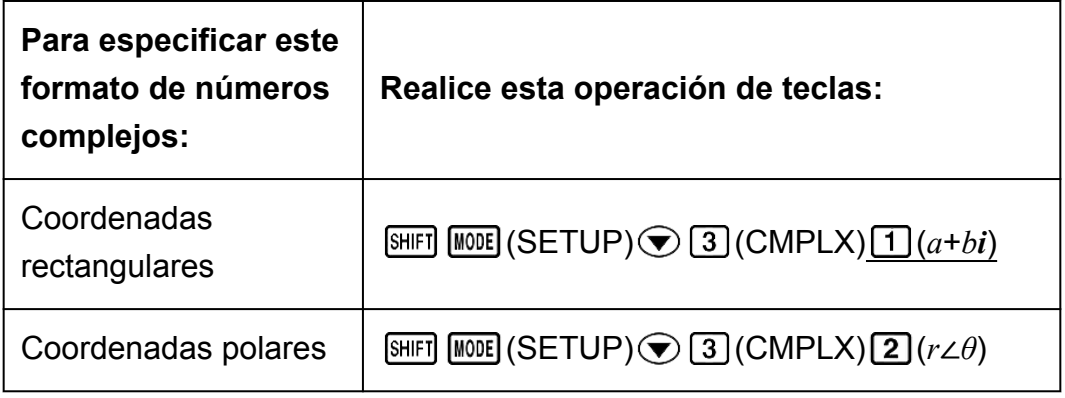

#### **Especificación del formato de estadística**

Especifica si se muestra o no una columna FREQ (frecuencia) en el editor de estadística del modo STAT.

#### **fx-82ES PLUS/fx-85ES PLUS/fx-350ES PLUS**

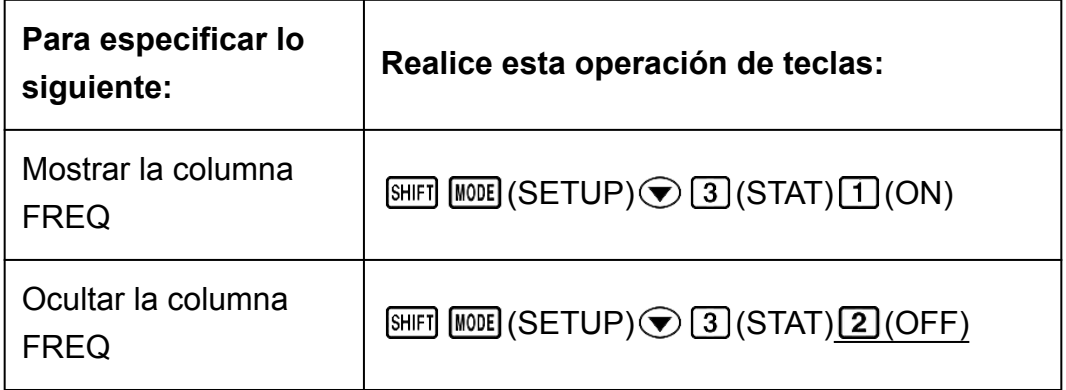

#### **fx-95ES PLUS**

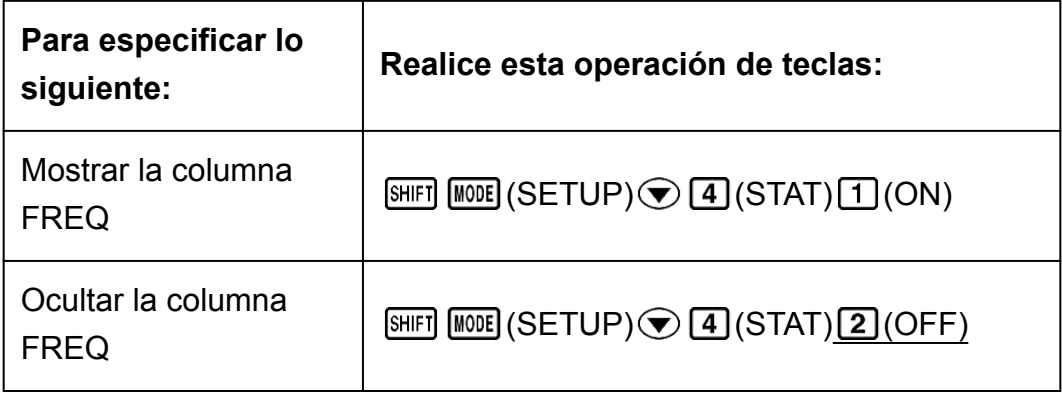

#### <span id="page-15-0"></span>**Especificación del formato de visualización del punto decimal**

Especifica si mostrar un punto o una coma para el separador decimal del resultado de cálculo. Al introducir un valor siempre se verá un punto.

#### **fx-82ES PLUS/fx-85ES PLUS/fx-350ES PLUS**

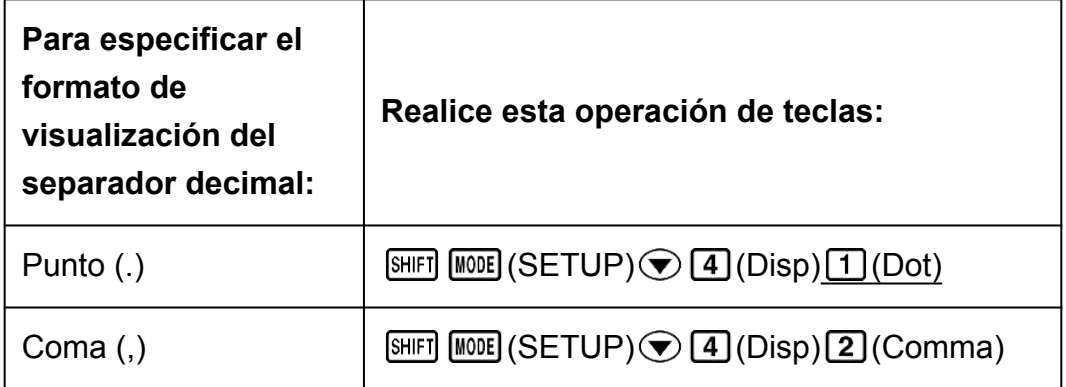

#### **fx-95ES PLUS**

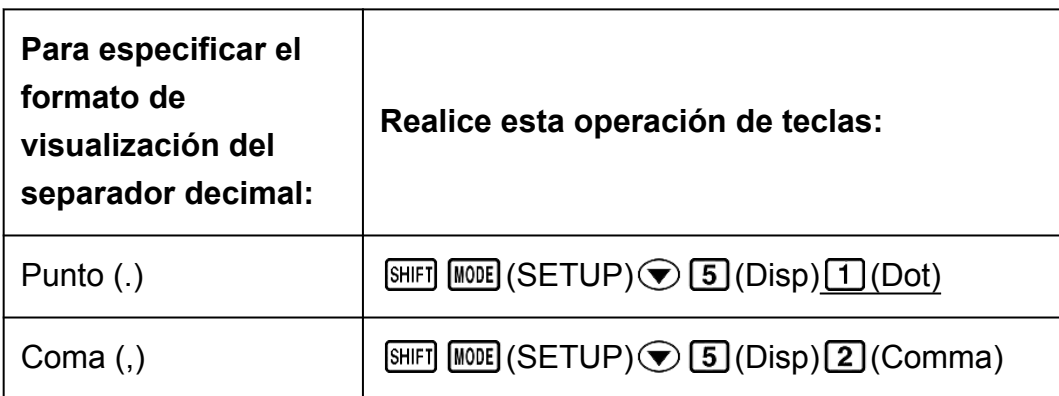

#### **Nota**

• Cuando se ha seleccionado un punto como separador decimal, como separador de resultados múltiples se utiliza una coma (,). Cuando el separador decimal es una coma, los resultados se separan con punto y coma (;).

#### **Ajuste del contraste del display**

 $fx-82ES$  PLUS/fx-85ES PLUS/fx-350ES PLUS:  $[SHFI]$   $[MOE]$   $(SETUP)$   $\bigcirc$   $[5]$  $(\triangleleft \text{CONT} \triangleright)$  $fx-95ES$  PLUS:  $[911]$   $[100E]$   $(SETUP)$   $\odot$   $[6]$   $(4CONT)$ Para obtener más información, consulte "Primeros pasos".

### **Inicialización de la configuración de la calculadora**

Realice el siguiente procedimiento para inicializar la calculadora, mediante el cual se devuelve el modo de cálculo a COMP y el resto de los

parámetros, incluidos los ajustes del menú de configuración, a sus valores iniciales.

 $\boxed{\text{SHFT}}$   $\boxed{9}$  (CLR)  $\boxed{1}$  (Setup)  $\boxed{=}$  (Yes)

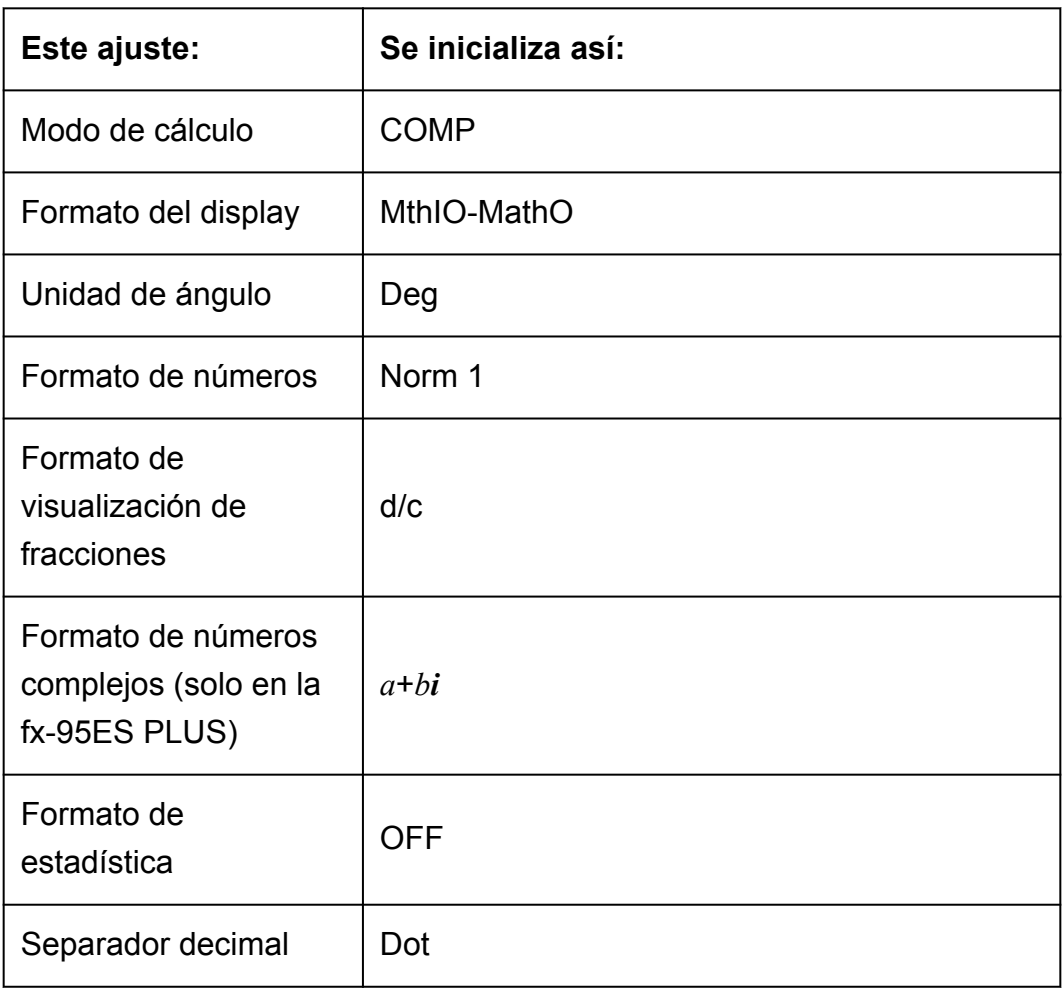

# <span id="page-17-0"></span>**Introducción de expresiones y valores**

# **Reglas de introducción básicas**

Los cálculos pueden introducirse de la misma forma en que se escriben. Al presionar  $\equiv$  la secuencia de prioridades del cálculo se evaluará automáticamente y el resultado aparecerá en el display.

**Ejemplo 1:** 4  $\times$  sen30  $\times$  (30 + 10  $\times$  3) = 120

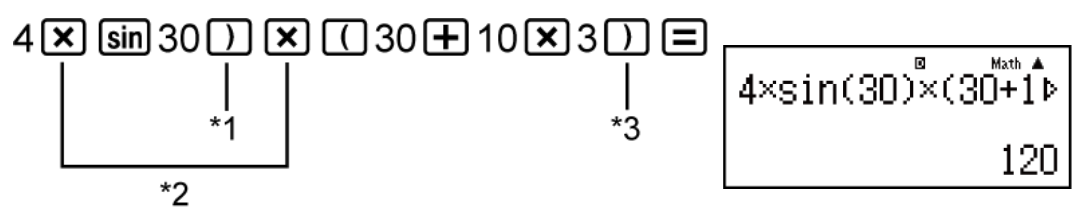

- \*1 Se necesita la introducción del paréntesis de cierre para sen, senh y otras funciones que incluyen paréntesis.
- \*2 Estos símbolos de multiplicación (×) pueden omitirse. Se puede omitir el signo de multiplicación inmediatamente antes de la apertura de un paréntesis, inmediatamente antes de cualquier función seno u otra que incluya paréntesis, inmediatamente antes de la función Ran# (generador de números aleatorios), inmediatamente antes de una variable (A, B, C, D, E, F, M, X, Y), o de las constantes científicas, *π* o *e*.
- \*3 Los paréntesis de cierre inmediatamente antes de la operación  $\equiv$ pueden omitirse.

**Ejemplo 2:** Introducir un ejemplo omitiendo las operaciones  $(\mathbf{X})^{\dagger 2}$  y  $\Box$ <sup>+3</sup> del ejemplo anterior.

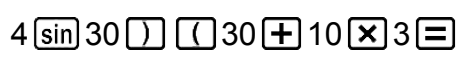

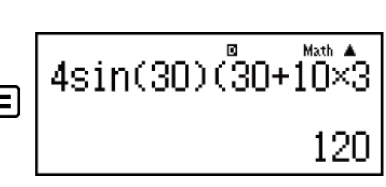

#### **Nota**

• Si el cálculo tiene una extensión tal que durante su introducción sobrepasa la pantalla, esta se desplazará automáticamente a la derecha y aparecerá el indicador  $\blacktriangleleft$  en el display. Cuando esto sucede, puede desplazar el display a la izquierda mediante  $\bigcirc$  $y \bigodot$  para mover el cursor.

- <span id="page-18-0"></span>• Con el display Linear seleccionado, presionando  $\spadesuit$  se lleva el cursor al inicio del cálculo, mientras que  $\widehat{\mathcal{P}}$  lo lleva al final.
- $\cdot$  Al presionar  $\odot$  con el display Natural seleccionado y el cursor al final del cálculo introducido hará que el cursor se desplace al inicio y si presiona  $\bigcirc$  con el cursor al inicio hará que se desplace al final.
- En un cálculo se pueden introducir hasta 99 bytes. Cada número, símbolo o función utiliza normalmente un byte. Algunas funciones requieren de 3 a 13 bytes.
- El cursor cambiará su forma a cuando queden 10 bytes o menos de capacidad de entrada. Si esto ocurre, finalice la entrada del cálculo y presione  $\equiv$ .

### **Introducción con display Natural**

El display Natural permite introducir y ver fracciones y ciertas funciones  $(\log, x^2, x^3, x^{\blacksquare}, \sqrt{\blacksquare}, 3\sqrt{\blacksquare}, 4\sqrt{\square}, x^{-1}, 10^{\blacksquare}, e^{\blacksquare},$  Abs) tal como se escriben en un libro de texto.

**Ejemplo:** 
$$
\frac{2 + \sqrt{2}}{1 + \sqrt{2}}
$$
 (MthIO-MathO)

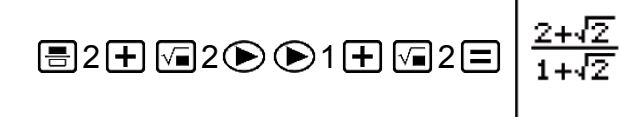

ø

Math A

Æ

#### **¡Importante!**

- Ciertos tipos de expresiones pueden hacer que la altura de una expresión introducida sea mayor que una línea del display La altura máxima admisible para cada expresión introducida es de dos pantallas del display (31 puntos × 2). Si la altura del cálculo que se está introduciendo excede el límite admisible, no se podrán realizar entradas adicionales.
- Se permite el anidamiento de funciones y paréntesis. Si se anidan demasiadas funciones y/o paréntesis, una entrada adicional podría no ser posible. Si esto ocurre, divida el cálculo en múltiples partes y calcule cada parte por separado.

#### **Nota**

• Si utiliza el display Natural, al presionar  $\equiv$  y obtener un resultado, parte de la expresión introducida puede quedar truncada. Si necesita ver la expresión introducida completa nuevamente, presione  $\overline{AC}$  y, a continuación, use  $\bigcirc$  y  $\bigcirc$  para desplazarse por la expresión introducida.

# <span id="page-19-0"></span>**Rango de cálculo en formato √**

Los resultados que incluyen símbolos de raíz cuadrada pueden tener hasta dos términos (un término entero se cuenta también como término).

Cuando un resultado se muestra con el formato ± *a*√*<sup>b</sup> c*  $\pm \frac{d\sqrt{e}}{c}$ *f* \* , los

resultados en formato  $\sqrt{\ }$  se muestran en el formato que aparece a continuación.

$$
\pm a\sqrt{b}, \pm d \pm a\sqrt{b}, \frac{\pm a'\sqrt{b} \pm d'\sqrt{e}}{c'}
$$

\* El rango de los coeficientes (*a*, *b*, *c*, *d*, *e*, *f*) es el que se muestra a continuación.

1 ≦ *a* < 100, 1 < *b* < 1000, 1 ≦ *c* < 100 0 ≦ *d* < 100, 0 ≦ *e* < 1000, 1 ≦ *f* < 100 (*a*, *b*, *c*, *d*, *e*, *f* son enteros)

**Ejemplo:**

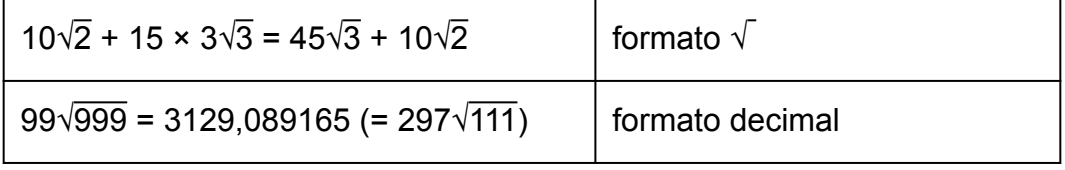

# **Uso de valores y expresiones como argumentos (display Natural solamente)**

Un valor o expresión ya introducido puede utilizarse como argumento de una función. Después de introducir  $\frac{7}{6}$ 6 , por ejemplo, puede tomarlo como el argumento de  $\sqrt$ , resultando en  $\sqrt{\frac{7}{6}}$ 6 .

**Ejemplo:** Introducir 1 +  $\frac{7}{6}$  $\frac{7}{6}$  y luego cambiarlo a 1 +  $\sqrt{\frac{7}{6}}$  $\frac{1}{6}$  (MthIO-MathO)

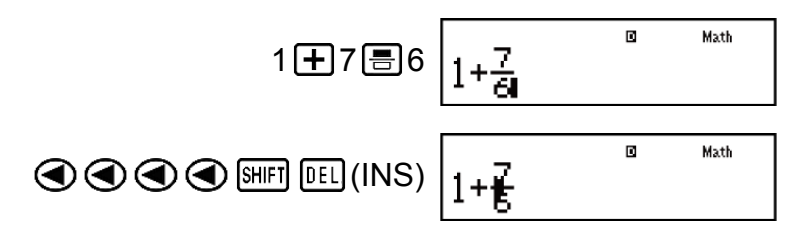

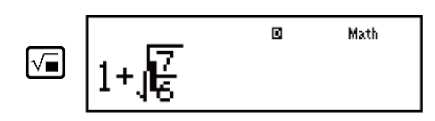

<span id="page-20-0"></span>Como se muestra anteriormente, el valor o expresión a la derecha del cursor después de presionar SHIFT DEL (INS) se convierte en el argumento de la función que se especifica a continuación. El argumento abarca todo hasta el primer paréntesis abierto hacia la derecha, si hubiera alguno, o todo hasta la primera función a la derecha (sen(30), log2(4), etc.) Esta prestación puede utilizarse con las siguientes funciones:  $\boxed{=}$ ,  $\boxed{\text{SHEI}}$  $\Xi$  (  $=$   $\Xi$  ),  $\Xi$  ,  $\Xi$  ,  $\Xi$  (  $\Xi$  )(  $\Xi$  ),  $\Xi$  ),  $\Xi$  ,  $\Xi$  ,  $\Xi$  ,  $\Xi$  ,  $\Xi$  ,  $\Xi$  ,  $\Xi$  ,  $\Xi$  ,  $\Xi$  ,  $\Xi$  ,  $\Xi$  ,  $\Xi$  ,  $\Xi$  ,  $\Xi$  $\sqrt{=}$  ( $\sqrt{=}$ ),  $\sqrt{=}$ ).

# **Modo de introducción de sobrescritura (display Linear solamente)**

En el display Linear exclusivamente, puede elegir como modo de introducir caracteres la inserción o la sobrescritura. En el modo de sobrescritura el texto que introduzca reemplazará al existente en la posición del cursor. Puede conmutar entre los modos de inserción y sobrescritura mediante las siguientes operaciones: [SHIFT] DEL] (INS). El cursor aparecerá como " l" en el modo de inserción y como " \_ " en el modo de sobrescritura.

#### **Nota**

• El display Natural siempre utiliza el modo de inserción por lo que al conmutar del display Linear al display Natural se cambiará automáticamente a ese modo.

# **Corrección y borrado de una expresión**

#### **Para borrar un solo carácter o una sola función:**

Desplace el cursor justo a la derecha del carácter o la función que desee eliminar y presione  $[PE]$ .

En el modo de sobrescritura, desplace el cursor justo debajo del carácter o la función que desee eliminar y presione  $[PE]$ .

#### **Para insertar un carácter o una función en un cálculo:**

Mediante  $\bigcirc$  y  $\bigcirc$  desplace el cursor hasta el lugar donde desee insertar el carácter o la función y, a continuación, introdúzcalo. Asegúrese de usar el modo de inserción siempre que el display Linear esté seleccionado.

#### **Para borrar todos los cálculos introducidos:**

Presione **AC**.

# <span id="page-22-0"></span>**Cálculos básicos**

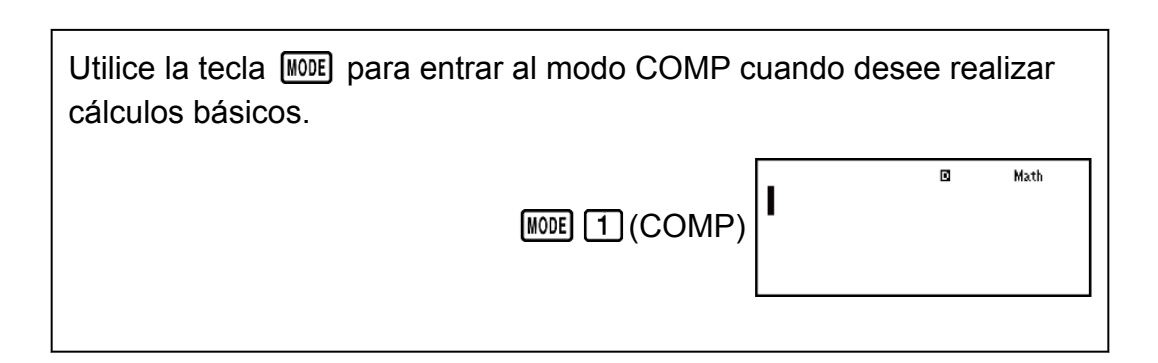

# **Alternar los resultados del cálculo**

Con el display Natural elegido, cada vez que presione  $\boxed{\text{S-D}}$  conmutará la visualización del cálculo entre su formato fraccionario y formato decimal, su formato  $\sqrt{y}$  formato decimal o su formato  $\pi y$  formato decimal.

**Ejemplo 1:** 
$$
\pi \div 6 = \frac{1}{6} \pi = 0,5235987756
$$
 (MthIO-MathO)

\n**SMET**  $\text{XIP}^3(\pi) = 6 = \frac{1}{6} \pi$   $\xrightarrow{\text{SMP}} 0,5235987756$ 

**Ejemplo 2:**  $(\sqrt{2} + 2) \times \sqrt{3} = \sqrt{6} + 2\sqrt{3} = 5.913591358$  (MthIO-MathO) 2 2 3 √6 + 2√3 5,913591358

Con el display Linear elegido, cada vez que presione [S+D] conmutará la visualización del cálculo entre su formato decimal y formato fraccionario.

**Ejemplo 3:** 
$$
1 \div 5 = 0, 2 = \frac{1}{5}
$$
 (LineIO)

\n $1 \div 5 = 5$ 

\n**Q**  $0, 2$   $\overline{5} = 1, 1, 5$ 

\n**Ejemplo 4:**  $1 - \frac{4}{5} = \frac{1}{5} = 0, 2$  (LineIO)

\n $1 \Box 4 \overline{5} = 5 \overline{5}$ 

\n $1 \Box 5 \overline{5} = 0, 2$ 

#### <span id="page-23-0"></span>**¡Importante!**

- El proceso de conversión puede tardar cierto tiempo dependiendo del tipo de resultado de cálculo visualizado en la pantalla al presionar la tecla  $\sqrt{S+D}$ .
- Con algunos resultados, presionar la tecla  $\sqrt{8+0}$  no convertirá el valor que se muestra.
- No puede cambiar desde el formato decimal al formato de fracción mixta si el número total de dígitos usados en la fracción mixta (incluyendo entero, numerador, denominador y símbolos separadores) es mayor de 10.

#### **Nota**

• Con el display Natural (MathO), al presionar  $\boxed{\text{SHFT}}$  = en lugar de  $\boxed{=}$  se verá el resultado en forma decimal tras introducir uno de los siguientes cálculos: un cálculo que tenga como resultado una expresión en formato √ o en formato *π*, una división. Al presionar  $\boxed{\text{S+D}}$  después, el resultado cambiará a la forma fraccionaria o al formato *π*. En este caso no se verá el resultado en formato  $\sqrt{ }$ .

### **Cálculos con fracciones**

Tenga en cuenta que el método de introducción de fracciones es diferente según esté utilizando el display Natural o el display Linear.

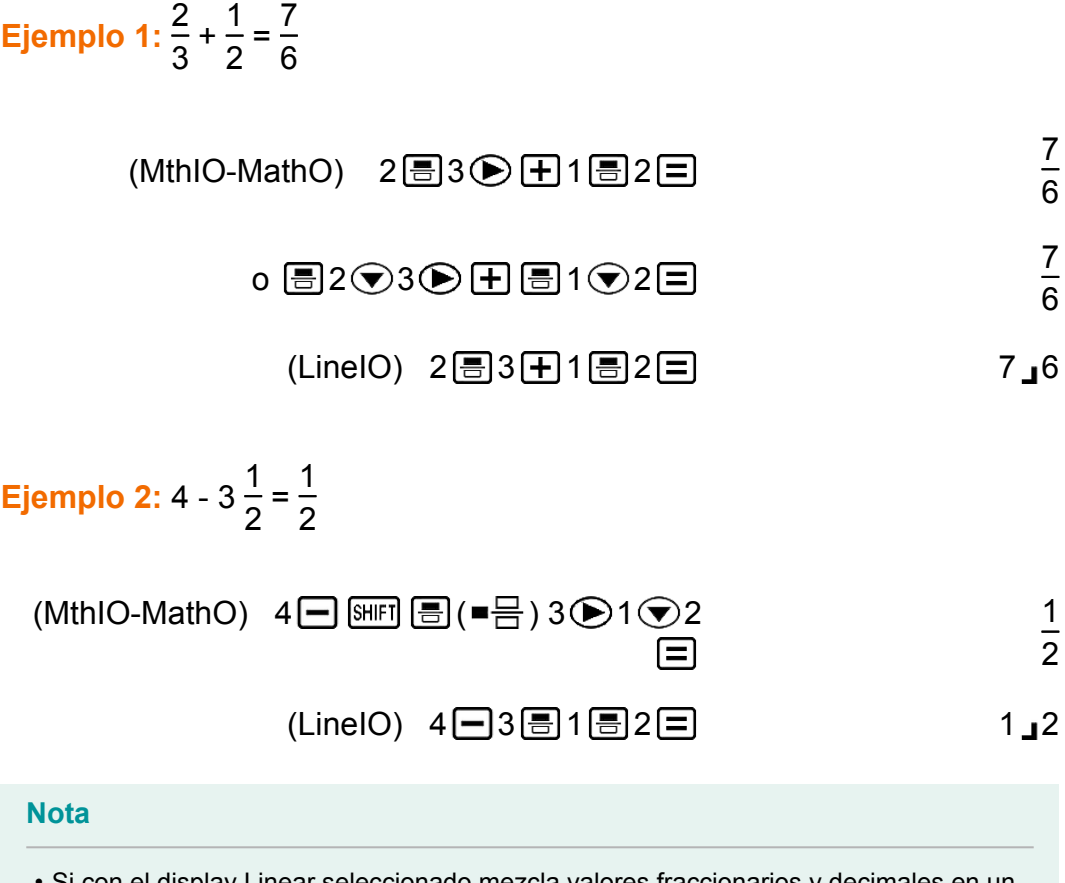

- Si con el display Linear seleccionado mezcla valores fraccionarios y decimales en un cálculo, el resultado se verá en formato decimal.
- Los resultados de los cálculos que mezclan valores fraccionarios y decimales siempre son decimales.

<span id="page-24-0"></span>• Las fracciones en los resultados de cálculo se muestran después de reducirse a sus términos más bajos.

#### **Para cambiar el resultado de un cálculo entre el formato de fracción impropia y de fracción mixta:**

Realice la siguiente operación de teclas:  $\frac{\text{SHPI}}{\text{SHPI}} \frac{\text{SHPI}}{\text{SHPI}}$ d  $\frac{u}{c}$ 

### **Para cambiar el resultado de un cálculo entre el formato fraccionario y el decimal:**

Presione  $\boxed{\overline{\text{S}}\oplus\text{D}}$ .

### **Cálculos de porcentaje**

Al introducir un valor y presionar  $[SHIF]$   $($  (%) se calcula un porcentaje del valor introducido.

**Ejemplo 1:** 150 × 20 % = 30

$$
150 \times 20 \text{ [SHF]} \qquad \qquad \boxed{(2)} \quad \boxed{(3)} \qquad \boxed{)}
$$

**Ejemplo 2:** Calcular qué porcentaje de 880 es 660 (75 %)

$$
660 \div 880 \text{ [SHF]} \text{ (C)} (\%) \text{ } =
$$

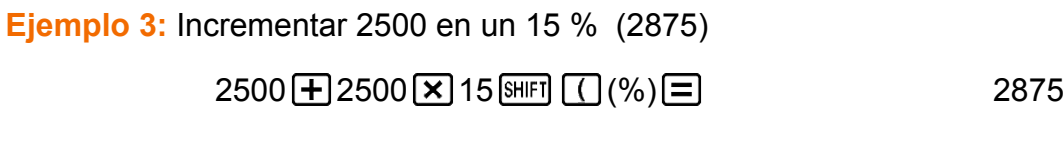

**Ejemplo 4:** Reducir 3500 en un 25 % (2625)

 $3500$   $\Box$   $3500$   $\Box$   $25$   $\text{SHF}$   $\Box$   $(%)$   $\Box$ 

### **Cálculo con grados, minutos y segundos (sexagesimales)**

Puede realizar cálculos utilizando valores sexagesimales y también convertir valores entre sexagesimales y decimales.

Si realiza una suma o resta entre valores sexagesimales o una multiplicación o división entre un valor sexagesimal y uno decimal, el resultado se verá en formato sexagesimal.

También puede realizar conversiones entre valores sexagesimales y decimales.

<span id="page-25-0"></span>El que sigue es el formato de introducción de un valor sexagesimal:  ${grados}$   $\cdots$  {minutos}  $\cdots$  {segundos}  $\cdots$ .

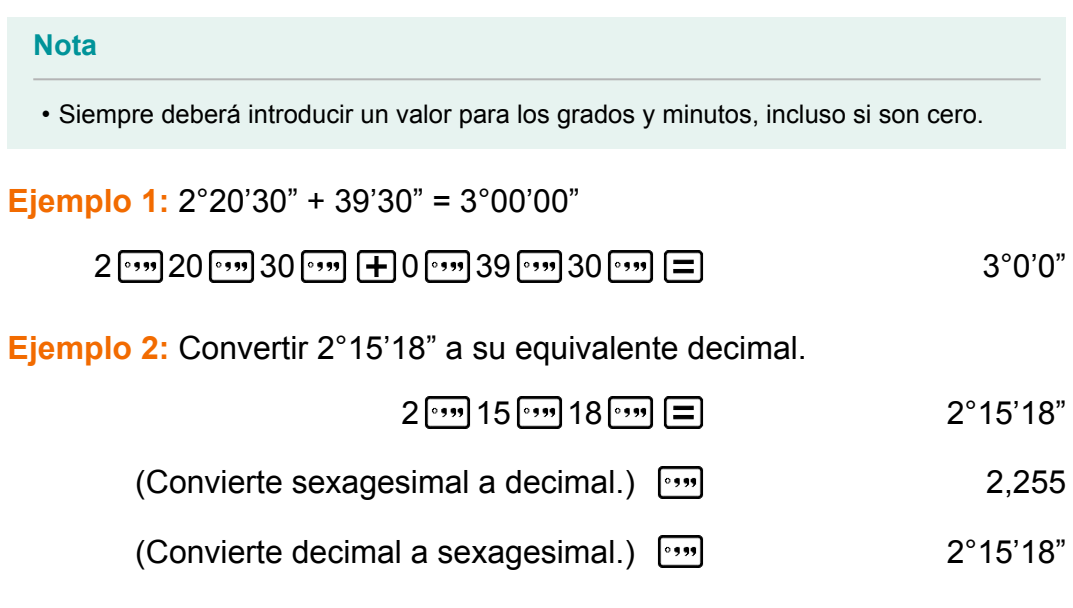

### **Expresiones múltiples**

Mediante el carácter dos puntos (:) puede conectar dos o más expresiones y ejecutarlas en secuencia de izquierda a derecha al presionar  $\Xi$ .

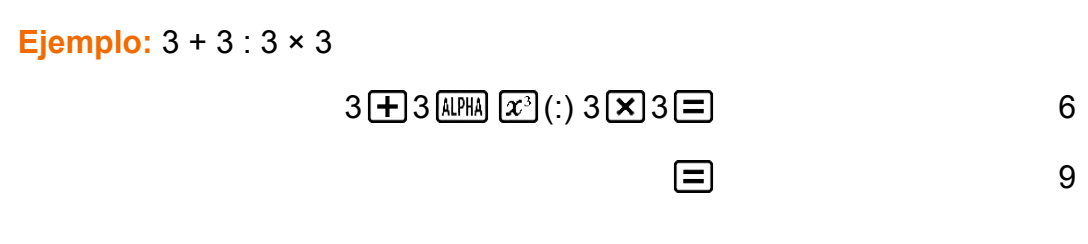

# **Uso de notación de ingeniería**

Una operación de teclas sencilla transforma un valor mostrado a notación de ingeniería.

**Ejemplo 1:** Transformar el valor 1234 a notación de ingeniería desplazando el separador decimal a la derecha.

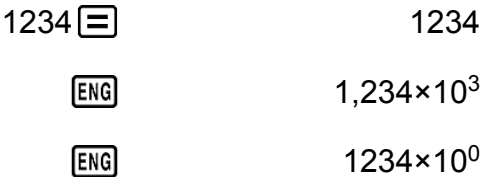

 $1234 \times 10^{0}$ 

**Ejemplo 2:** Transformar el valor 123 a notación de ingeniería desplazando el separador decimal a la izquierda.

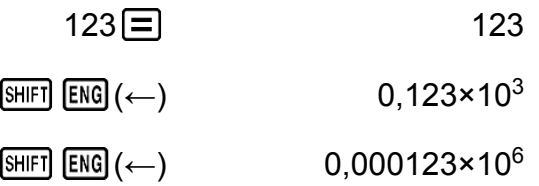

### <span id="page-26-0"></span>**Factorización en números primos**

En el modo COMP puede factorizar un entero positivo de hasta 10 dígitos en factores primos.

**Ejemplo 1:** Factorizar 1014 en números primos

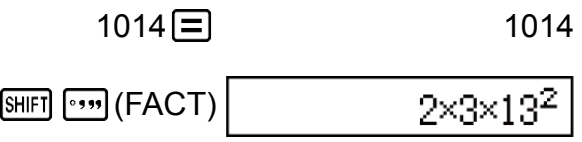

Cuando realice la factorización en números primos de un valor entre cuyos factores exista un número primo con más de tres dígitos, la parte que no pueda factorizarse quedará encerrada entre paréntesis en el display.

Ejemplo 2: Factorizar 4104676 (=  $2^2 \times 1013^2$ ) en números primos

4104676 **=** 4104676  $[940]$   $[940]$   $[FACT]$   $[2^2 \times (1026169)]$ 

Cualquiera de las siguientes operaciones eliminará del display el resultado de la factorización en números primos.

- Presionar  $\boxed{\text{SHIF1}}$   $\boxed{\cdot \cdot \cdot \cdot}$  (FACT) o  $\boxed{\equiv}$ .
- Presionar alguna de las siguientes teclas:  $[ERG]$  o  $\lceil \cdot \cdot \cdot \rceil$ .
- Usar el menú de configuración para cambiar la configuración de la unidad de ángulo (Deg, Rad, Gra) o el modo de ajuste de dígitos del display (Fix, Sci, Norm).

#### **Nota**

- No podrá ejecutar una factorización en números primos mientras se muestre en el display el resultado de un cálculo que arroje valores decimales, fraccionarios o negativos. Al intentar hacerlo se visualizará un mensaje de error (Math ERROR).
- No podrá ejecutar una factorización en números primos mientras se muestre en el display el resultado de un cálculo que utilice Pol, Rec.

# <span id="page-27-0"></span>**Historial de cálculo y función de repetición**

### **Historial de cálculo**

En el modo COMP, la calculadora recuerda hasta cerca de 200 bytes de datos para el cálculo más nuevo.

Puede desplazarse a lo largo del contenido del historial de cálculo mediante  $\bigcirc$  y  $\bigcirc$ .

#### **Ejemplo:**

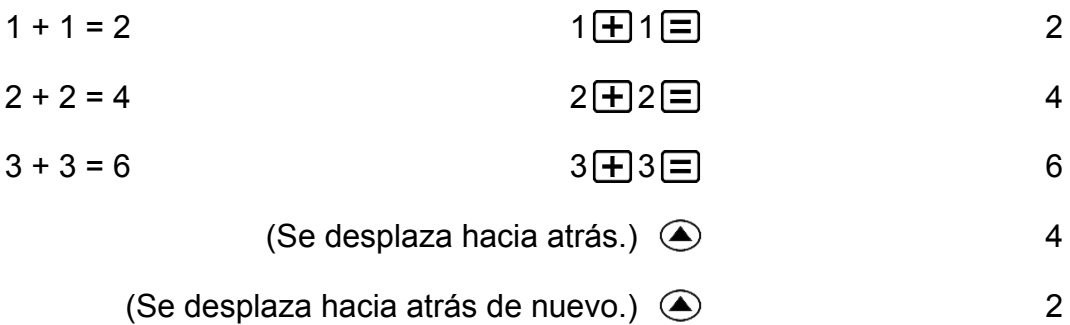

#### **Nota**

• El historial de cálculo se borra cada vez que presiona  $[ON]$ , cuando cambia a un modo de cálculo diferente, cuando cambia el formato del display o cuando realiza las siguientes operaciones:  $[SHIF] \boxed{9}$  (CLR)  $\boxed{1}$  (Setup)  $\boxed{=}$  (Yes),  $[SHIF] \boxed{9}$  (CLR)  $\boxed{3}$  $(AII)$   $\boxed{=}$  (Yes).

### **Función de repetición**

Mientras el resultado de un cálculo permanezca en el display, al presionar  $\bigcirc$  o  $\bigcirc$ , puede editar la expresión utilizada para el cálculo previo.

**Ejemplo:**  $4 \times 3 + 2 = 14$  $4 \times 3 - 7 = 5$  $4 \times 3 + 2 = 14$  $(Continula)$   $\bigcirc$   $E[$   $E[$   $]$   $7$   $\bigcirc$   $5$ 

# <span id="page-28-0"></span>**Uso de las funciones de memoria**

### **Memoria de respuesta (Ans)**

El último resultado obtenido se almacena en la memoria Ans (de respuesta).

El contenido de la memoria Ans se actualiza cada vez que se muestra el resultado de un cálculo.

El contenido de la memoria de respuesta se actualiza cada vez que ejecuta un cálculo mediante alguna de las siguientes teclas:  $\equiv$ ,  $\equiv$ ,  $\equiv$  $[M+]$ ,  $[SHIF]$   $[M+]$   $(M-)$ ,  $[RE]$ ,  $[SHIF]$   $[RC]$   $(STO)$ .

La memoria de respuesta puede retener hasta 15 dígitos.

**Ejemplo 1:** Dividir el resultado de 3 × 4 por 30 (LineIO)

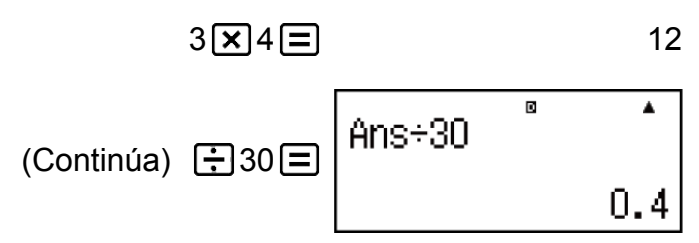

**Ejemplo 2:** Realizar los cálculos mostrados a continuación:

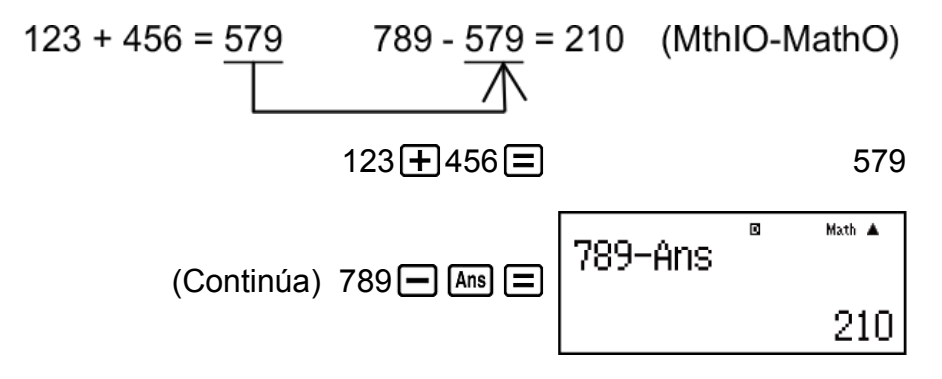

### **Variables (A, B, C, D, E, F, M, X, Y)**

Su calculadora tiene nueve variables predeterminadas denominadas A, B, C, D, E, F, M, X e Y.

Puede asignar valores a las variables y utilizar las variables en los cálculos.

#### **Ejemplo:**

Asignar el resultado de 3 + 5 a la variable A

 $3\text{ }+ 5\text{ [SHF]}$   $\text{[RCL]}$   $\text{ (STO)}$   $\text{(-)}$   $\text{ (A)}$  8

Multiplicar el contenido de la variable A por 10

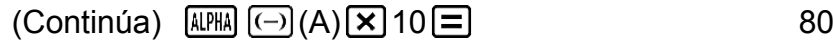

<span id="page-29-0"></span>Recuperar los contenidos de la variable A

$$
(Continúa) \quad \text{[RCL]} (\overline{\triangle}) (A) \quad 8
$$

Borrar el contenido de la variable A

$$
0 \text{ [SHT] [RC]} (STO) \text{ } (\text{--)} (A)
$$

### **Memoria independiente (M)**

Puede sumar o restar resultados de un cálculo a la memoria independiente.

El indicador "M" aparece en el display cuando la memoria independiente contiene algún valor distinto de cero.

#### **Ejemplo:**

Borrar el contenido de M

$$
O \left[\text{SHTI} \left[\text{RCLI}\right](STO)\left[\text{M}+1\right](M)\right]
$$

Sumar el resultado de 10 × 5 a M

 $(Continua)$  10  $\times$  5 M+

Restar el resultado de 10 + 5 de M

$$
(Continúa) 10 \pm 5 \text{ [SHF]} \text{ [M+]} (M-)
$$

Recuperar el contenido de M

(Continúa) 
$$
[REI]
$$
  $[M+]$  (M) 35

**Nota**

• La variable M es utilizada para la memoria independiente.

#### **Borrado del contenido de todas las memorias**

La memoria Ans, la memoria independiente y los contenidos de las variables se mantienen aun si presiona <a>[40]</a>, cambia el modo de cálculo o apaga la calculadora.

Efectúe el siguiente procedimiento cuando desee borrar el contenido de todas las memorias.

#### $[SHIF]$   $[9]$  (CLR)  $[2]$  (Memory)  $[=]$  (Yes)

# <span id="page-30-0"></span>**Cálculos con funciones**

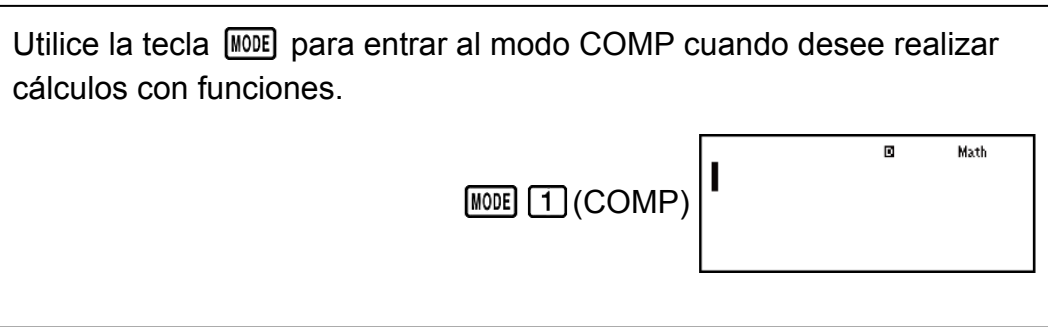

Nota: El uso de funciones puede hacer más lento un cálculo y demorar la aparición en pantalla del resultado. Mientras espera a que aparezca un resultado no realice ninguna operación. Para interrumpir una operación en marcha antes de que el resultado aparezca, presione  $\overline{AC}$ .

# **Pi (***π***), logaritmo natural en base** *e*

*π* se muestra como 3,141592654, pero para los cálculos internos se utiliza el valor de  $\pi$  = 3,14159265358980.

*e* se muestra como 2,718281828, pero para los cálculos internos se utiliza el valor de *e* = 2,71828182845904.

# **Funciones trigonométricas**

Especifique la unidad de ángulo antes de realizar cálculos.

**Ejemplo 1:** sen 30° = 0,5 (LineIO) (unidad de ángulo: Deg)

 $\sin 30$   $\boxed{)}$   $\boxed{=}$  0,5

**Ejemplo 2:** sen<sup>-1</sup> 0,5 = 30° (LineIO) (unidad de ángulo: Deg)

 $\boxed{\text{SHIF1}}\left[\text{sin}\right]\left(\text{sin}^{-1}\right) \cdot \left(0 \cdot \right) = 5 \cdot \boxed{\cdot}$ 

# **Funciones hiperbólicas**

Introduce una función del menú que aparece cuando presiona [hyp]. La unidad de ángulo elegida no afecta los cálculos.

**Ejemplo 1:** senh 1 = 1,175201194

<span id="page-31-0"></span>**Ejemplo 2:**  $cosh^{-1} 1 = 0$ 

 $\boxed{\text{hyp}}$  5 (cosh<sup>-1</sup>) 1  $\boxed{)}$   $\boxed{=}$  0

# **Conversión de la unidad de ángulo**

°, <sup>r</sup>, <sup>g</sup> : Estas funciones especifican la unidad de ángulo. <sup>°</sup> especifica grados, <sup>r</sup> radianes y <sup>g</sup> gradianes.

Introduzca una función desde el menú que aparece cuando realiza la siguiente operación de teclas:  $[SHIF]$   $[Ans]$  (DRG $\blacktriangleright$ ).

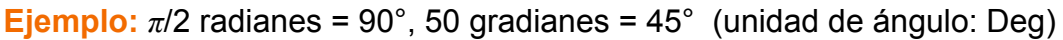

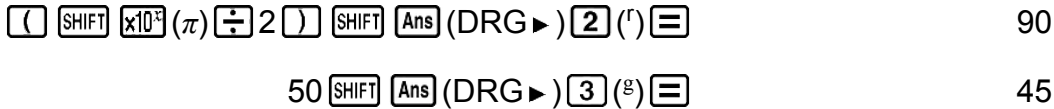

# **Funciones exponenciales**

Tenga en cuenta que el método de introducción es diferente según esté utilizando el display Natural o el display Linear.

Ejemplo: Calcular  $e^5 \times 2$  presentando tres dígitos significativos (Sci 3)

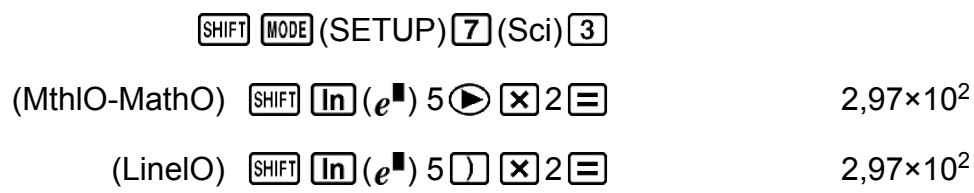

# **Funciones logarítmicas**

Utilice la tecla  $\overline{log}$  para introducir log<sub>a</sub>b como log  $(a,b)$ .

La base 10 es el ajuste predeterminado si no introduce ningún valor para *a*.

También puede usarse la tecla [09.0] para la introducción, pero solo con el display Natural seleccionado. En este caso debe introducir un valor para la base.

**Ejemplo 1:**  $log_{10} 1000 = log 1000 = 3$ 

 $\boxed{1000}$   $\boxed{=}$  3

<span id="page-32-0"></span>**Ejemplo 2:**  $\log_2 16 = 4$ 

Ejemplo 2. 1092 10 – 4  
\n[®]2 [9HFI] [](,) 16 [] ⬚  
\n(MthIO-MathO, MthIO-LineO) [®, 12) 
$$
^6
$$
 [=]  
\n  
\nEjemplo 3: 10g<sub>2</sub>(4<sup>3</sup>) = 6 (MthIO-MathO, MthIO-LineO)  
\n[®, 12)  $^6$  [3] ⬅  
\n  
\nEjemplo 4: 10g<sub>2</sub>(4)<sup>3</sup> = 8 (MthIO-MathO, MthIO-LineO)  
\n[®, 12)  $^6$  [3] ⬅  
\n  
\nEjemplo 5: Calculator In 90 (= log<sub>e</sub> 90) presentando tres dígitos  
\nsignifications (Sci 3)  
\n[9HFI [100E] (SETUP) [7] (Sci) [3]

**Funciones de potencias y funciones de raíces de potencias**

Tenga en cuenta que los métodos de introducción para  $x^{\parallel}$ ,  $\sqrt{\parallel}$ ,  $\sqrt[3]{\parallel}$  y  $\blacksquare_{\sqrt{\Box}}$  son diferentes según esté utilizando el display Natural o el display Linear.

**Ejemplo 1:**  $1,2 \times 10^3 = 1200$  (MthIO-MathO)

$$
1 \bullet 2 \times 10 \times 3 \equiv 1200
$$

 $\frac{1}{2}$ (90 ) =  $\frac{1}{2}$  4,50×10<sup>0</sup>

**Ejemplo 2:**  $(1 + 1)^{2+2} = 16$  (MthIO-MathO)

$$
\boxed{1}1 \boxed{+}1 \boxed{)} \boxed{x}2 \boxed{+}2 \boxed{=}
$$

**Ejemplo 3:**  $(5^2)^3$  = 15625

 $\begin{array}{ccc}\n\boxed{1} & 5 \boxed{x^2} & \boxed{1} & \boxed{x^3} & \boxed{2}\n\end{array}$ 

**Ejemplo 4:** <sup>5</sup>√32 = 2

$$
(MthIO-MathO) \quad \text{[SHE]} \quad \text{[Z]} \left( \blacksquare \sqrt{\square} \right) 5 \bigoplus 32 \boxed{\square}
$$

$$
(\text{LineIO}) 5 \text{ [SHF]} \left( \mathbf{Z}^{\bullet} \right) \left( \mathbf{I}_{\sqrt{-}} \right) 32 \text{ [} \right) \boxed{=} \boxed{2}
$$

<span id="page-33-0"></span>**Ejemplo 5:** Calcular  $\sqrt{2} \times 3$  (=  $3\sqrt{2}$  = 4,242640687...) con tres decimales (Fix 3)

 $[SHIF]$   $[MOE]$   $(SETUP)$   $G$   $(Fix)$   $3$ 

- (MthIO-MathO)  $\boxed{3}$  2  $\boxed{3}$   $\boxed{3}$ 
	- $S HIF$   $\Box$ 4,243
	- $(LinelO)$   $\sqrt{=}$  2  $\boxed{)}$   $\times$  3  $\boxed{=}$  4,243

**Ejemplo 6:** <sup>3</sup>√5 + 3√-27 = -1,290024053

$$
\begin{array}{ll}\n \text{(LineIO)} & \text{[Nif]} \quad \boxed{G} \left( \sqrt[3]{\text{m}} \right) \quad 5 \quad \boxed{1} \quad \boxed{+} \\
& \text{[Nif]} \quad \boxed{G} \left( \sqrt[3]{\text{m}} \right) \quad \boxed{(-)} \quad 27 \quad \boxed{1} \quad \boxed{=} \\
& \text{[Nif]} \quad \boxed{G} \left( \sqrt[3]{\text{m}} \right) \quad \boxed{(-)} \quad 27 \quad \boxed{1} \quad \boxed{=} \\
& \text{[Nif]} \quad \boxed{(-)} \quad \boxed{(-)} \quad \boxed{(-
$$

**Ejemplo 7:** 
$$
\frac{1}{\frac{1}{3} - \frac{1}{4}} = 12
$$
  
(LineIO)  $\boxed{]} \times \boxed{]} \boxed{]} \times \boxed{]} \boxed{}$  [2]

#### **Nota**

• Las siguientes funciones no pueden introducirse en secuencia consecutiva:  $x^2$ ,  $x^3$ ,  $\chi$ <sup>∎</sup>,  $x^{\text{-}1}.$  Si introduce 2  $\bm{\mathcal{X}}^{\text{-}1}$   $\bm{\mathcal{X}}^{\text{-}2}]$  , por ejemplo, se ignorará el  $\bm{\mathcal{X}}^{\text{-}1}$  final. Para introducir  $2^{2^2}$ , introduzca 2 $[\overline{x^2}]$ , pulse la tecla  $\bigodot$  y, a continuación, presione  $[\overline{x^2}]$  (MthIO-MathO).

### **Conversión de coordenadas rectangulares-polares**

Pol convierte coordenadas rectangulares a polares, mientras Rec convierte coordenadas polares a rectangulares.

<span id="page-34-0"></span>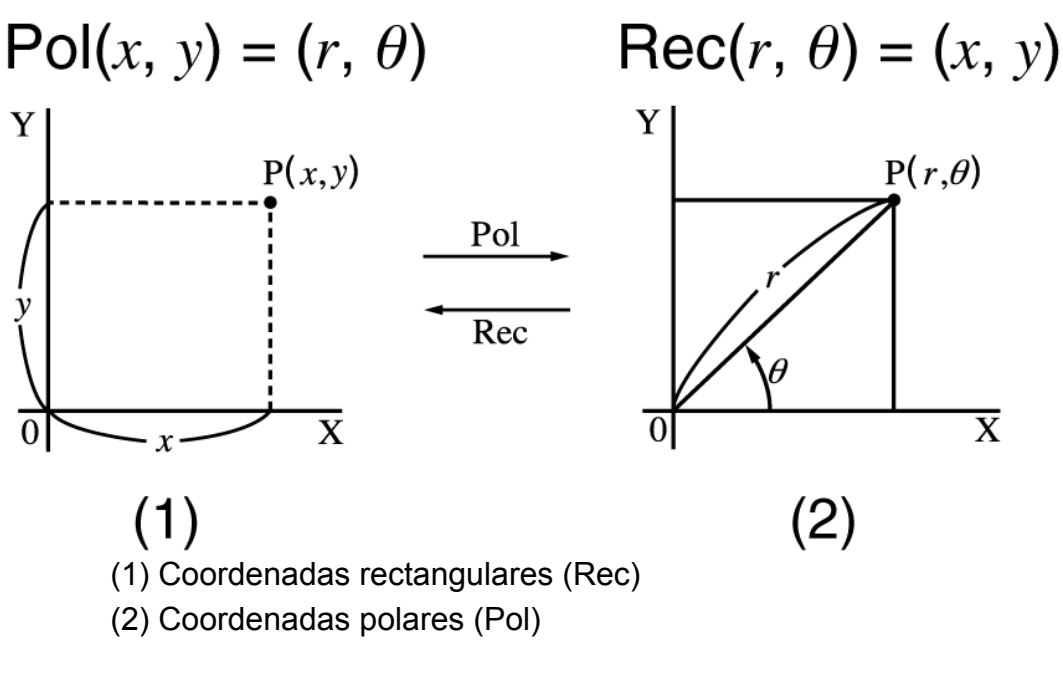

Especifique la unidad de ángulo antes de realizar cálculos.

El resultado del cálculo de *r* y *θ* y de *x* e *y* se asigna respectivamente a las variables X e Y.

El resultado del cálculo *θ* está definido en el intervalo de -180° < *θ* ≦ 180°.

**Ejemplo 1:** Convertir coordenadas rectangulares (√2, √2) a polares (unidad de ángulo: Deg) (MthIO-MathO)

$$
\text{[Nif]} \quad \text{[Pol]} \quad \text{[Pol]} \quad \text{[S]} \quad \text{[Nif]} \quad \text{[S]} \quad \text{[S]} \quad \text{[
$$

(LineIO)

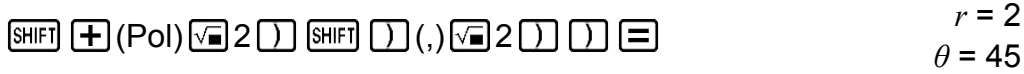

**Ejemplo 2:** Convertir coordenadas polares ( $\sqrt{2}$ , 45°) a rectangulares (unidad de ángulo: Deg) (MthIO-MathO)

 $\mathbb{R}$  (Rec)  $\mathbb{Z}$  2  $\bigcirc$   $\mathbb{R}$   $\Box$  (,) 45  $\Box$   $\Box$   $\Box$   $X = 1, Y = 1$ 

# **Función factorial (!)**

**Ejemplo:** (5 + 3)! = 40320

5 3 (*x*!) 40320

# <span id="page-35-0"></span>**Función de valor absoluto (Abs)**

Tenga en cuenta que el método de introducción es diferente según esté utilizando el display Natural o el display Linear.

**Ejemplo:** |2 - 7| × 2 = 10 (MthIO-MathO)

$$
\boxed{\text{Also}} 2 \boxed{\text{--}} 7 \bigcirc \text{X} 2 \boxed{\text{--}} \tag{10}
$$

(LineIO)

$$
Ans. 2 \square 7 \square 2 \square 2 \square
$$
 10

# **Número aleatorio (Ran#)**

Función que genera un seudo número aleatorio en el rango de 0,000 a 0,999.

El resultado se muestra como una fracción cuando se ha seleccionado el display Natural.

**Ejemplo:** Generar tres números aleatorios de 3 dígitos.

Los valores decimales de 3 dígitos aleatorios se convierten a valores enteros de 3 dígitos al multiplicarlos por 1000.

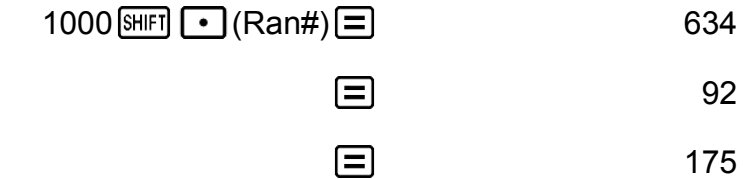

(Los resultados se muestran solo con fines ilustrativos. Al solicitar otros números, diferirán.)

# **Entero aleatorio (RanInt#)**

Para introducir la función de la forma RanInt#(*a*, *b*), que genera un número entero aleatorio en el rango de *a* a *b*.

**Ejemplo:** Generar enteros aleatorios en el rango de 1 a 6

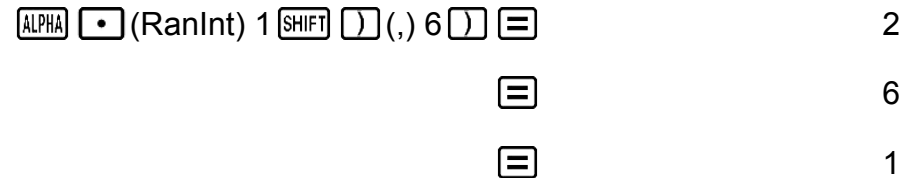

<span id="page-36-0"></span>(Los resultados se muestran solo con fines ilustrativos. Al solicitar otros números, diferirán.)

# **Permutación (***n***P***r***) y combinación (***n***C***r***)**

**Ejemplo:** Determinar la cantidad de permutaciones y combinaciones posibles al elegir cuatro personas entre un grupo de 10.

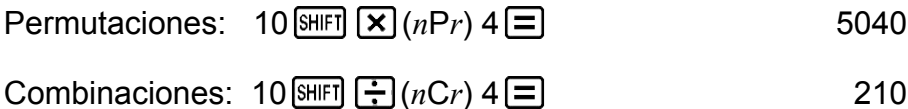

# **Función de redondeo (Rnd)**

El argumento de esta función se convierte en un valor decimal y luego se redondea de acuerdo con el ajuste actual de la cantidad de dígitos visualizados (Norm, Fix o Sci).

Con Norm 1 o Norm 2, el argumento se redondea a 10 dígitos.

Con Fix y Sci, el argumento se redondea a la cantidad de dígitos especificada.

Si el ajuste de la cantidad de dígitos visualizados es Fix 3, por ejemplo, el resultado de 10 ÷ 3 se muestra como 3,333, aunque la calculadora mantenga internamente el valor 3,33333333333333 (15 dígitos) para sus cálculos.

En el caso de Rnd(10÷3) = 3,333 (con Fix 3), el valor que se muestra en pantalla y el valor interno almacenado en la calculadora coinciden en 3,333.

Debido a esto, una serie de cálculos producirá resultados diferentes según si se utiliza Rnd (Rnd(10÷3) × 3 = 9,999) o no (10 ÷ 3 × 3 = 10,000).

**Ejemplo:** Realizar los siguientes cálculos con Fix 3 seleccionado para la cantidad de dígitos visualizados:  $10 \div 3 \times 3$  y Rnd(10  $\div 3$ )  $\times$  3 (LineIO)

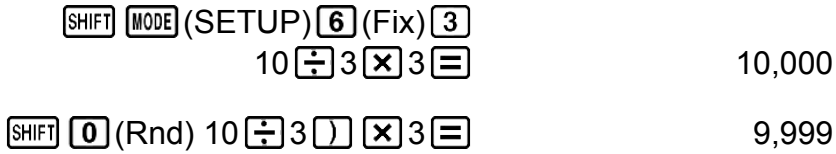

# <span id="page-37-0"></span>**Uso de los modos de cálculo**

# **Cálculos estadísticos (STAT)**

Para iniciar un cálculo estadístico, ejecute la operación de teclas WODE [2] (STAT) para entrar al modo STAT y luego, desde la pantalla que aparece, seleccione el tipo de cálculo que desee realizar.

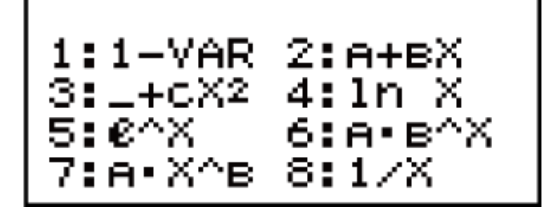

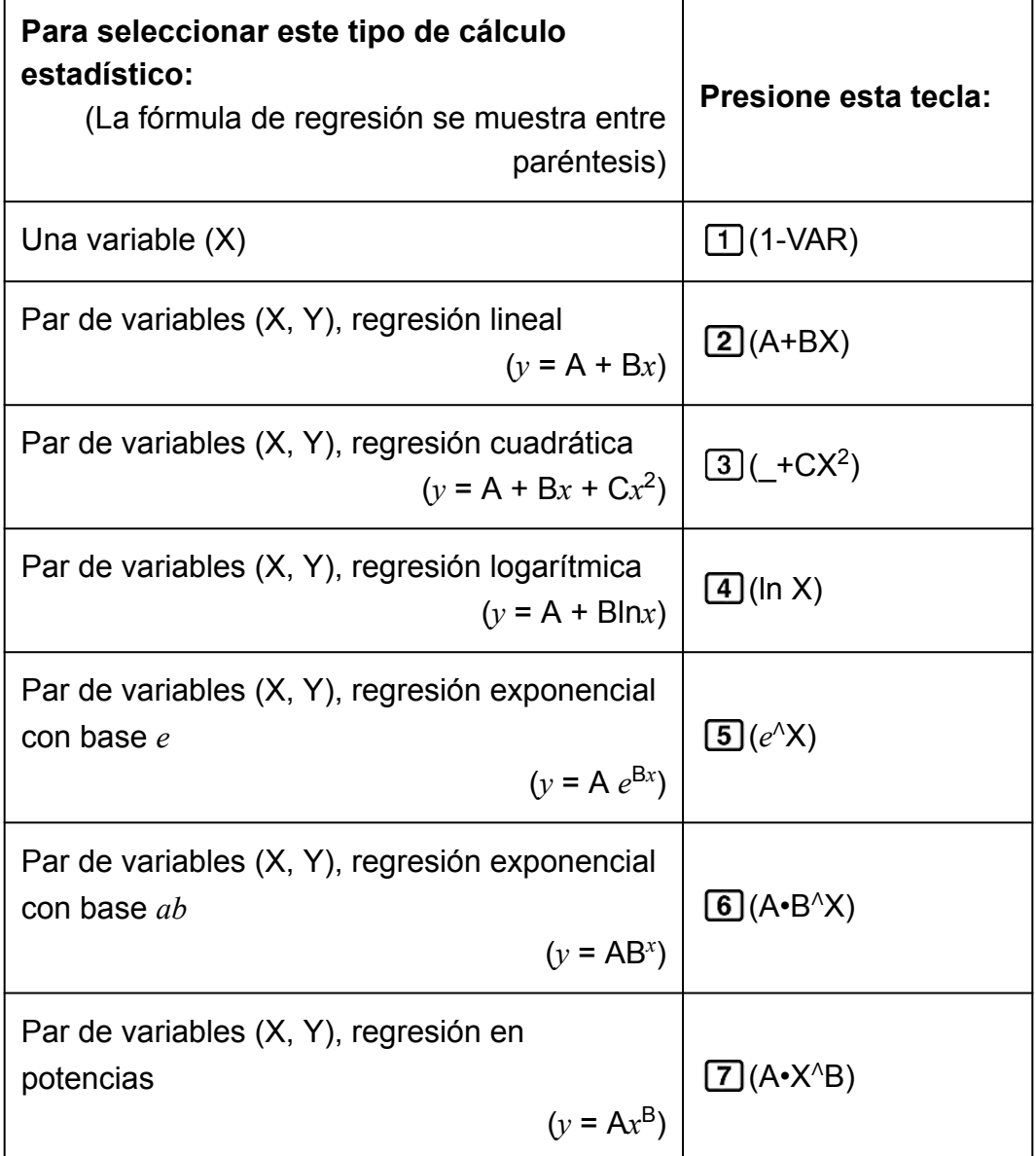

 $\boxed{8}$  $(1/X)$ 

<span id="page-38-0"></span>Al presionar cualquiera de las teclas anteriores ( $\boxed{1}$  a  $\boxed{8}$ ) aparece el editor de estadística.

#### **Nota**

• Cuando desee cambiar el tipo de cálculo tras entrar al modo STAT, realice la operación de teclas  $\boxed{\text{SHEI}}$  (STAT) (Type) para mostrar la pantalla de selección del tipo de cálculo.

### **Introducción de datos**

Utilice el editor de estadística para introducir datos. Realice la siguiente operación de teclas para mostrar el editor de estadística: (STAT)  $[2]$ (Data).

El editor de estadística proporciona 80 filas para introducir datos si hay una sola columna X, 40 filas para el caso de columnas X y FREQ o columnas X e Y, o 26 filas para columnas X, Y y FREQ.

#### **Nota**

• Use la columna FREQ (frecuencia) para introducir la cantidad de veces que un dato se presenta. Con el ajuste de formato de estadística del menú de configuración se puede activar o desactivar la visualización de la columna FREQ.

**Ejemplo 1:** Seleccionar una regresión lineal e introducir los siguientes datos: (170, 66), (173, 68), (179, 75)

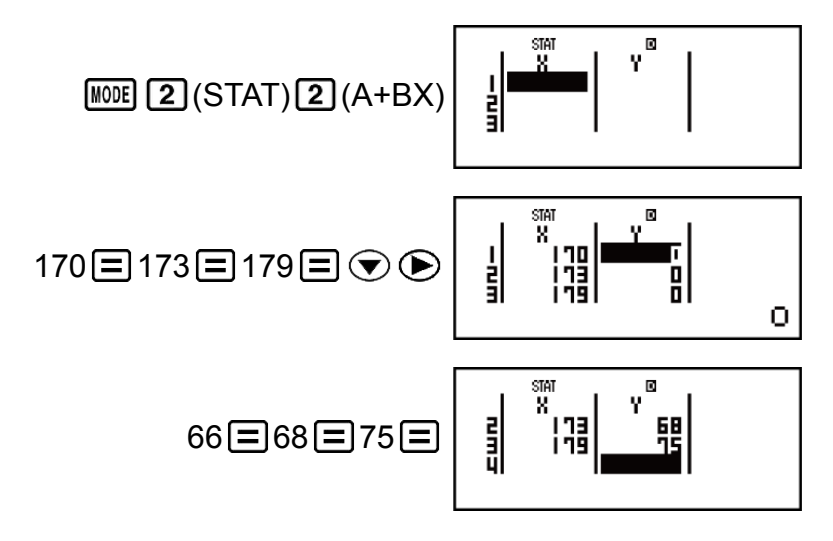

#### **¡Importante!**

• Todos los datos introducidos actualmente en el editor de estadística se borran cada vez que salga del modo STAT, al cambiar entre el tipo de cálculo de una variable o de <span id="page-39-0"></span>dos variables o al cambiar el ajuste del formato de estadística en el menú de configuración.

• Las siguientes operaciones no son compatibles con el editor de estadística:  $[M+]$ , [SHIFT]  $[M+]$  (M-), SHIFT] RCL] (STO). Tampoco pueden introducirse Pol, Rec ni expresiones múltiples con el editor de estadística.

#### **Cambiar los datos en una celda:**

En el editor de estadística, desplace el cursor a la celda que contiene los datos que desee cambiar, introduzca el nuevo dato y, a continuación, presione  $\equiv$ .

#### **Eliminar una línea:**

En el editor de estadística, desplace el cursor a la línea que desea eliminar y, a continuación, presione  $[PE]$ .

#### **Insertar una línea:**

En el editor de estadística, desplace el cursor a la ubicación en la que desea insertar la línea y, a continuación, realice la siguiente operación de teclas:

 $\left[\frac{\text{Suff}}{\text{H}}\right]$  (STAT)  $\left[\frac{3}{3}\right]$  (Edit)  $\left[\frac{1}{1}\right]$  (lns).

**Eliminar todo el contenido del editor de estadística:**

En el editor de estadística, realice la siguiente operación de teclas:  $\boxed{1}$  (STAT)  $\boxed{3}$  (Edit)  $\boxed{2}$  (Del-A).

### **Pantalla de cálculo estadístico**

La pantalla de cálculo estadístico sirve para realizar cálculos estadísticos con los datos que introduce en el editor de estadística. Si presiona la tecla mientras se muestra el editor de estadística, se cambia a la pantalla de cálculo estadístico.

### **Uso del menú de estadística**

Mientras se muestra la pantalla de cálculo estadístico, presione (STAT) para mostrar el menú de estadística.

El contenido del menú de estadística depende de si el tipo de operación estadística seleccionada actualmente emplea una variable o dos.

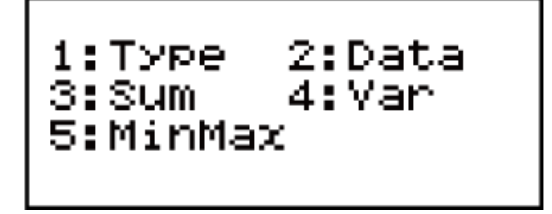

Estadística de una variable

Estadística de un par de variables

### **Elementos del menú de estadística**

#### **Elementos comunes**

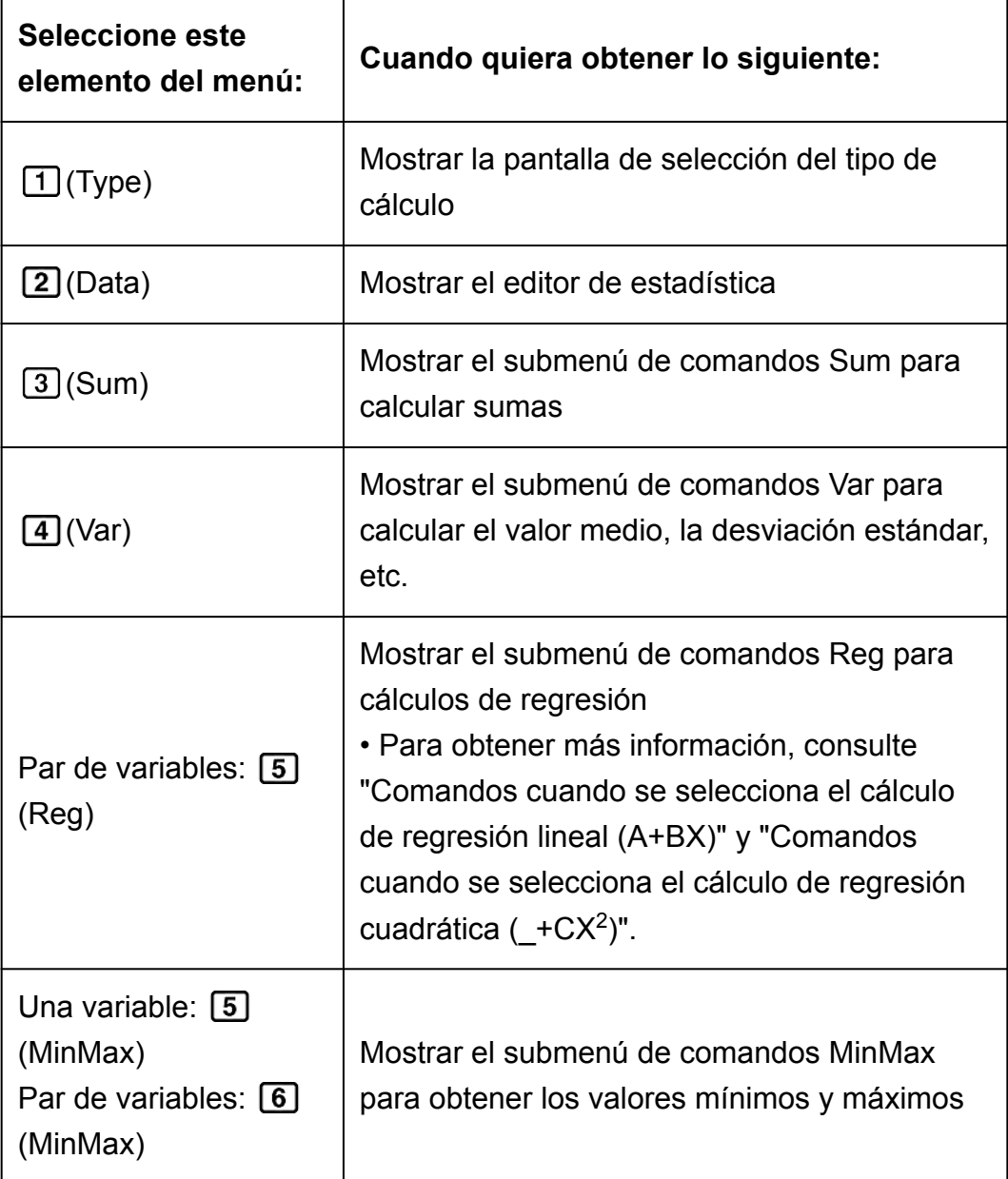

#### **Comandos de cálculo estadístico de una variable (1-VAR) Submenú Sum ( (STAT) (Sum))**

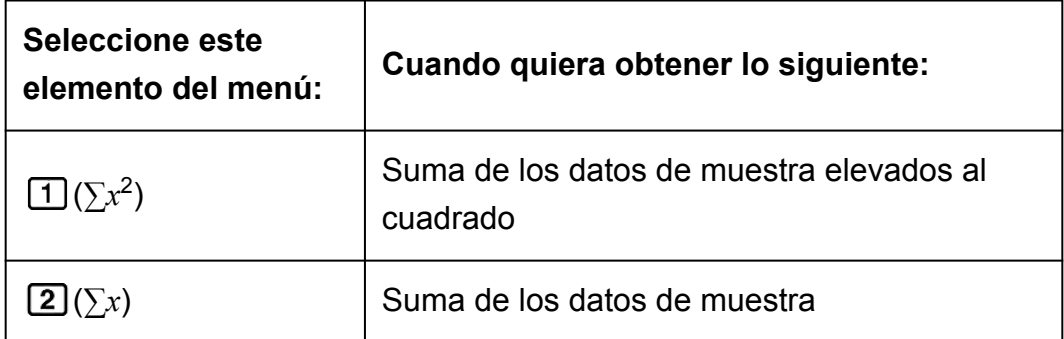

### **Submenú Var ( (STAT) (Var))**

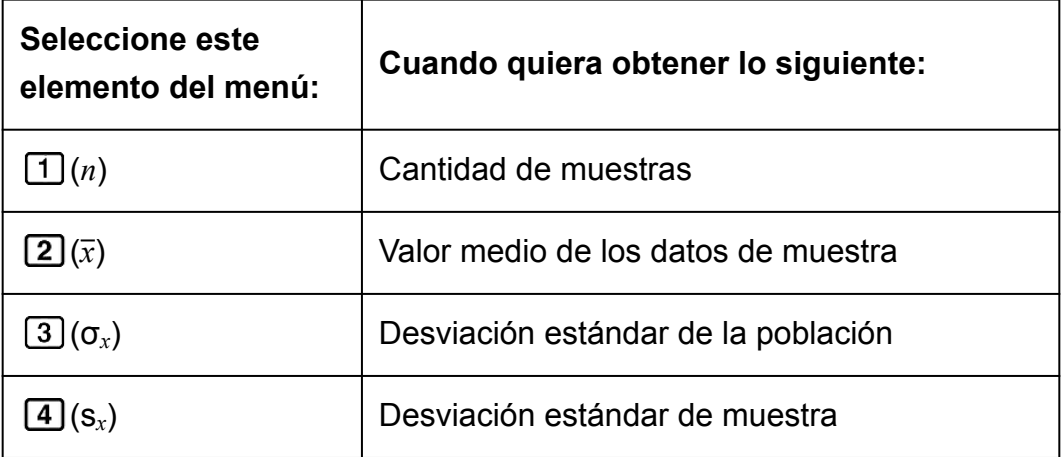

#### **Submenú MinMax ( (STAT) (MinMax))**

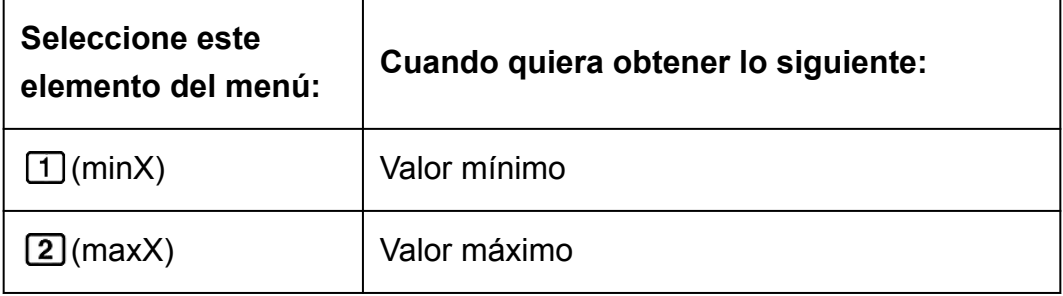

#### **Comandos cuando se selecciona el cálculo de regresión lineal (A +BX)**

**Submenú Sum ( (STAT) (Sum))**

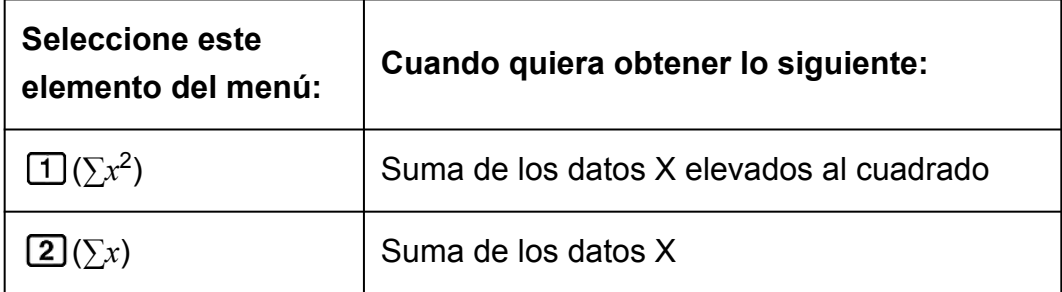

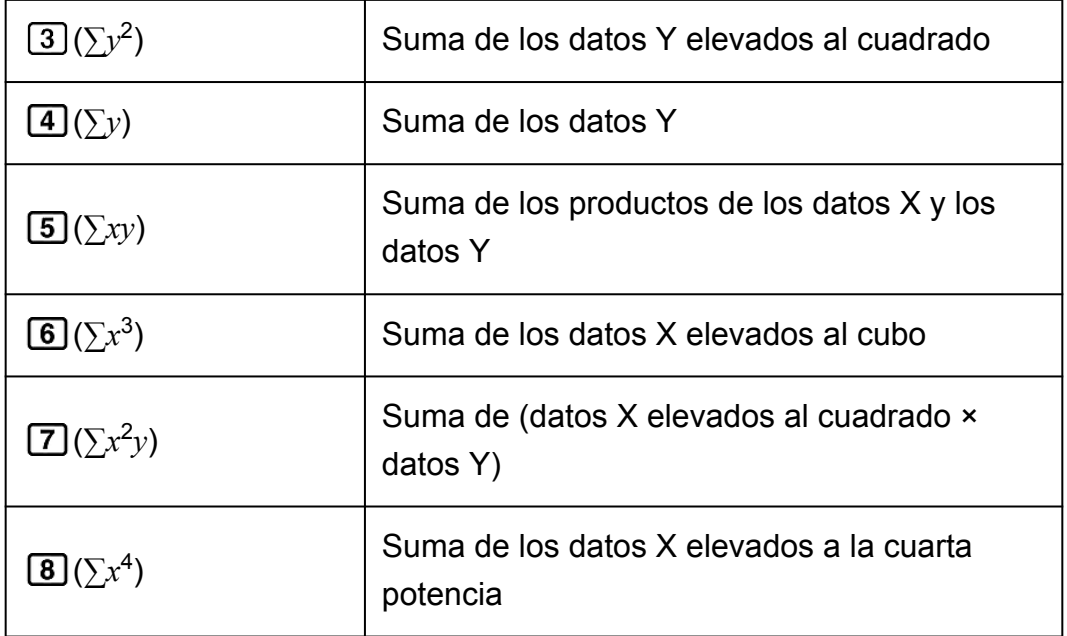

### **Submenú Var ( (STAT) (Var))**

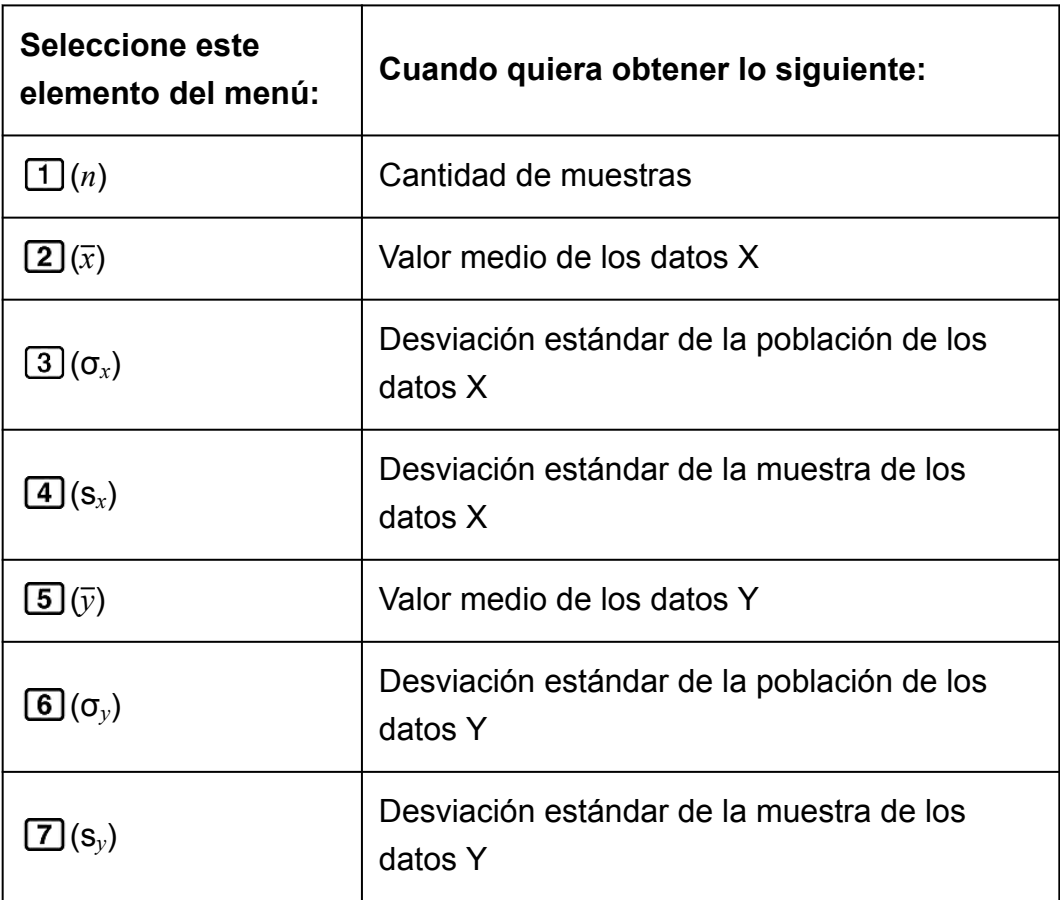

### **Submenú Reg ( (STAT) (Reg))**

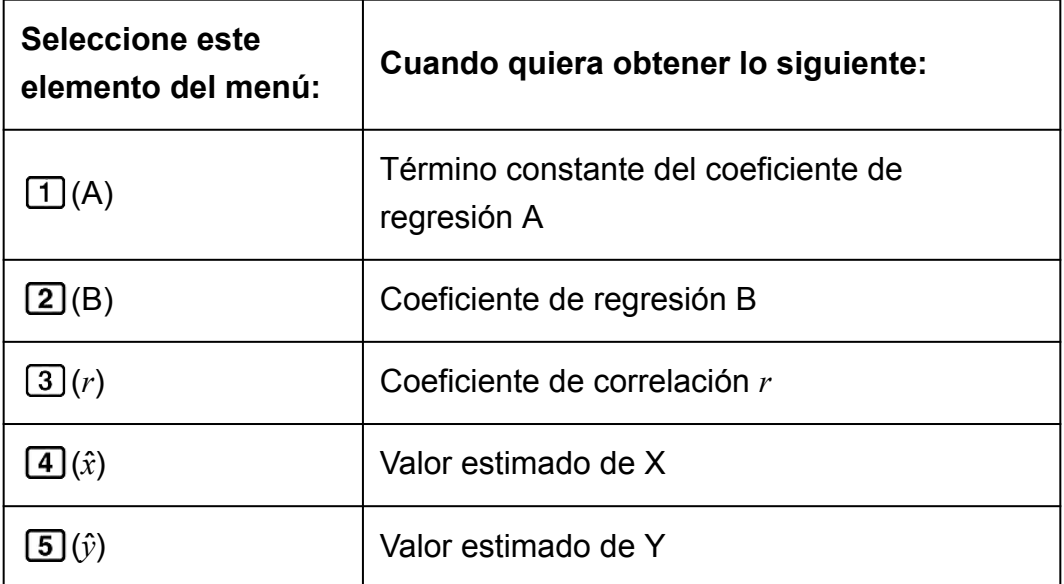

### **Submenú MinMax ( (STAT) (MinMax))**

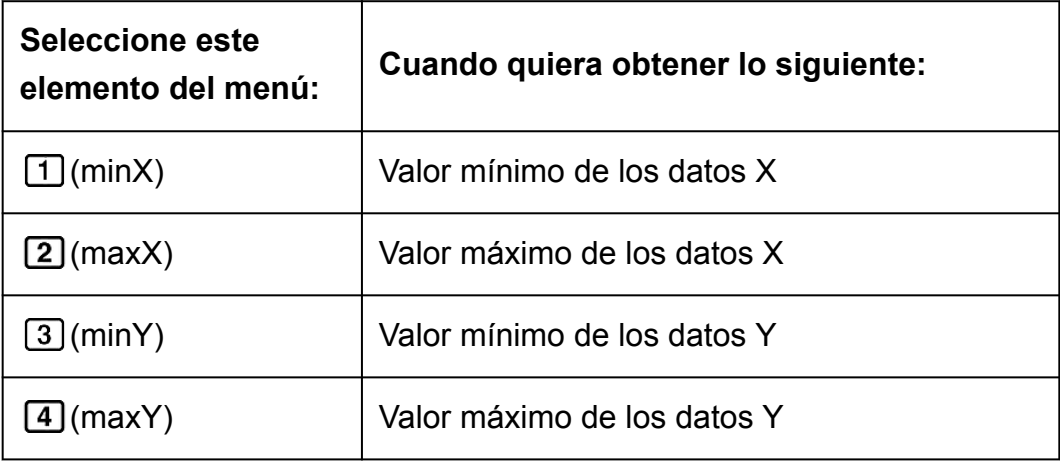

### **Comandos cuando se selecciona el cálculo de regresión cuadrática (\_+CX<sup>2</sup> )**

**Submenú Reg ( (STAT) (Reg))**

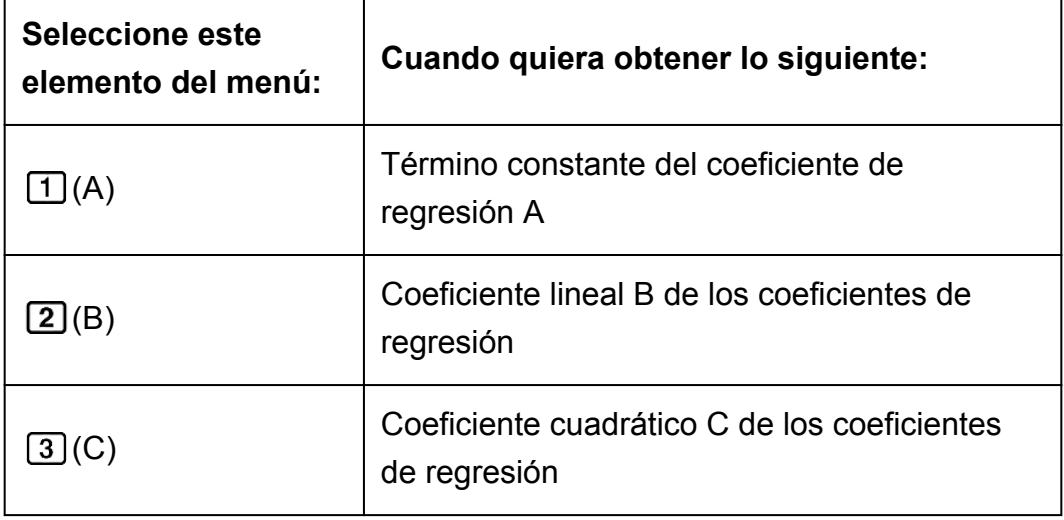

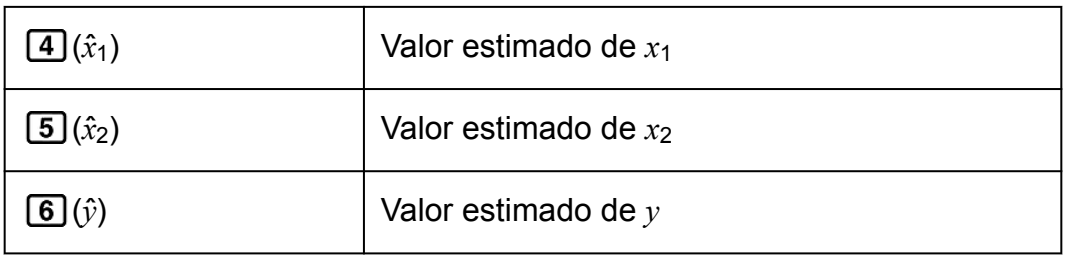

**Nota**

•  $\hat{x}, \hat{x}_1, \hat{x}_2$  e  $\hat{y}$  no son variables. Son comandos del tipo que toman un argumento inmediatamente antes de ellos. Para obtener más información, consulte "Cálculo de valores estimados".

**Ejemplo 2:** Introducir los datos de una sola variable *x* = {1, 2, 2, 3, 3, 3, 4, 4, 5}, usando la columna FREQ para especificar la cantidad de repeticiones de cada elemento ({*xn*; freq*n*} = {1;1, 2;2, 3;3, 4;2, 5;1}) y calcular el valor medio y la desviación estándar de la población.

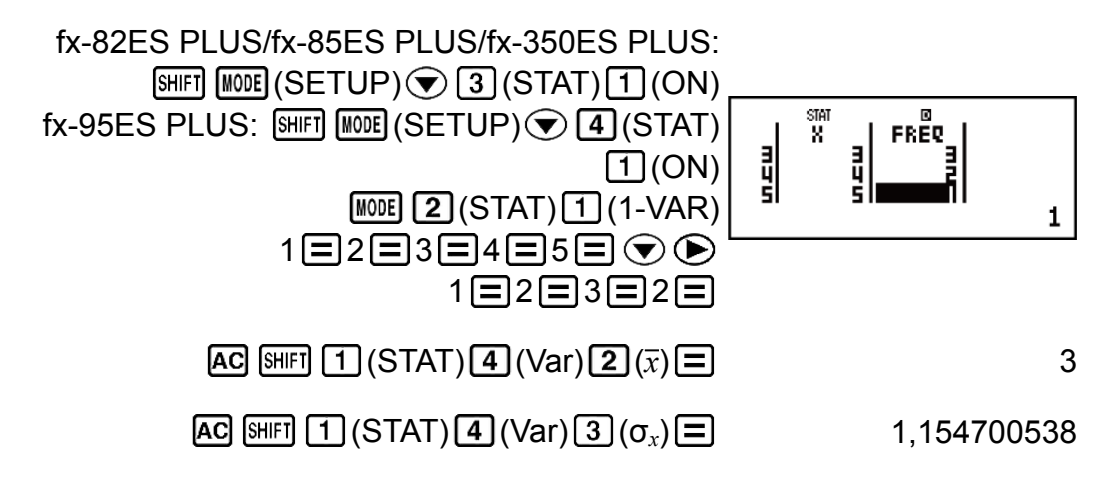

**Resultados:** Valor medio: 3, Desviación estándar de la población 1,154700538

**Ejemplo 3:** Calcular los coeficientes de correlación de la regresión logarítmica y la regresión lineal de los siguientes pares de variables y determinar la fórmula de regresión para la correlación más fuerte: (*x*, *y*) = (20, 3150), (110, 7310), (200, 8800), (290, 9310). Especifique Fix 3 (tres posiciones decimales) para los resultados.

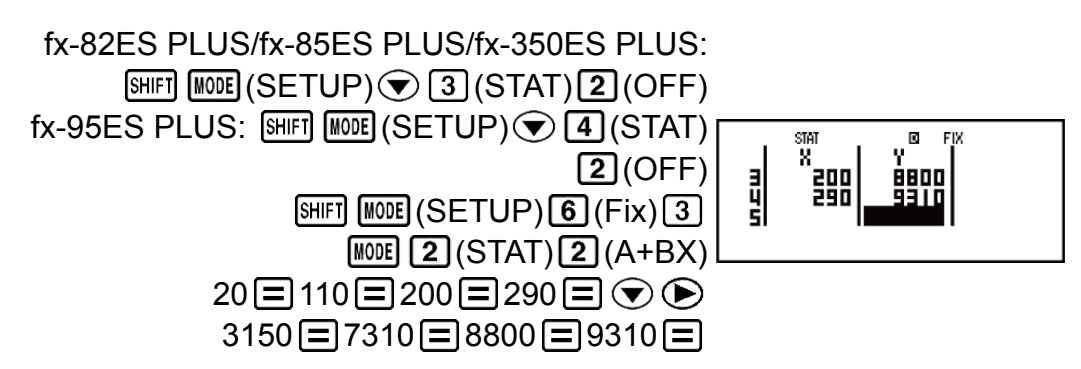

<span id="page-45-0"></span>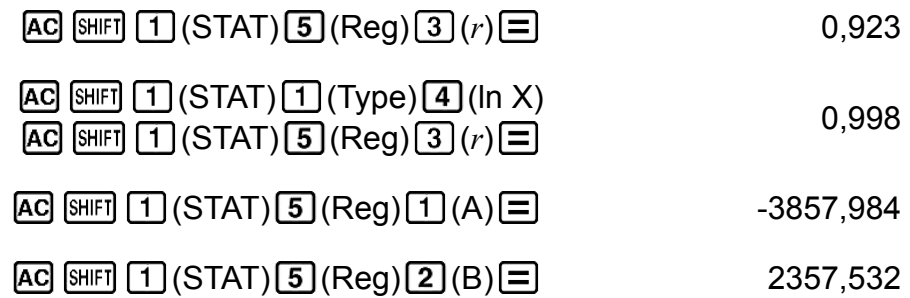

**Resultados:** Coeficiente de correlación de la regresión lineal: 0,923 Coeficiente de correlación de la regresión logarítmica: 0,998 Fórmula de regresión logarítmica: *y* = -3857,984 + 2357,532ln*x*

### **Cálculo de valores estimados**

Basándose en la fórmula de regresión obtenida por el cálculo estadístico de dos variables, el valor estimado de *y* se puede calcular para un valor de *x* dado.

El valor de *x* correspondiente (dos valores, *x*1 y *x*2, en el caso de regresión cuadrática) también puede calcularse para un valor de *y* en la fórmula de regresión.

**Ejemplo 4:** Determinar el valor estimado para *x* cuando *y* = -130 en la fórmula de regresión obtenida por regresión logarítmica de los datos en el ejemplo 3. Especifique Fix 3 para el resultado. (Realice la siguiente operación después de completar las operaciones del ejemplo 3.)

```
[AC] (--) 130 SHIFT [1] (STAT) [5] (Reg) [4] (i) [= [4]
```
#### **¡Importante!**

• Si introdujo una gran cantidad de datos, los cálculos del coeficiente de regresión, del coeficiente de correlación y de los valores estimados pueden tardar un tiempo considerable.

# **Cálculos de ecuaciones (EQN) (solo en la fx-95ES PLUS)**

Mediante los procedimientos siguientes en el modo EQN puede resolver ecuaciones lineales simultáneas con dos o tres incógnitas, ecuaciones cuadráticas y ecuaciones cúbicas.

1. Presione  $[MOB]$  (EQN) para entrar al modo EQN.

2. Seleccione un tipo de ecuación en el menú que aparece.

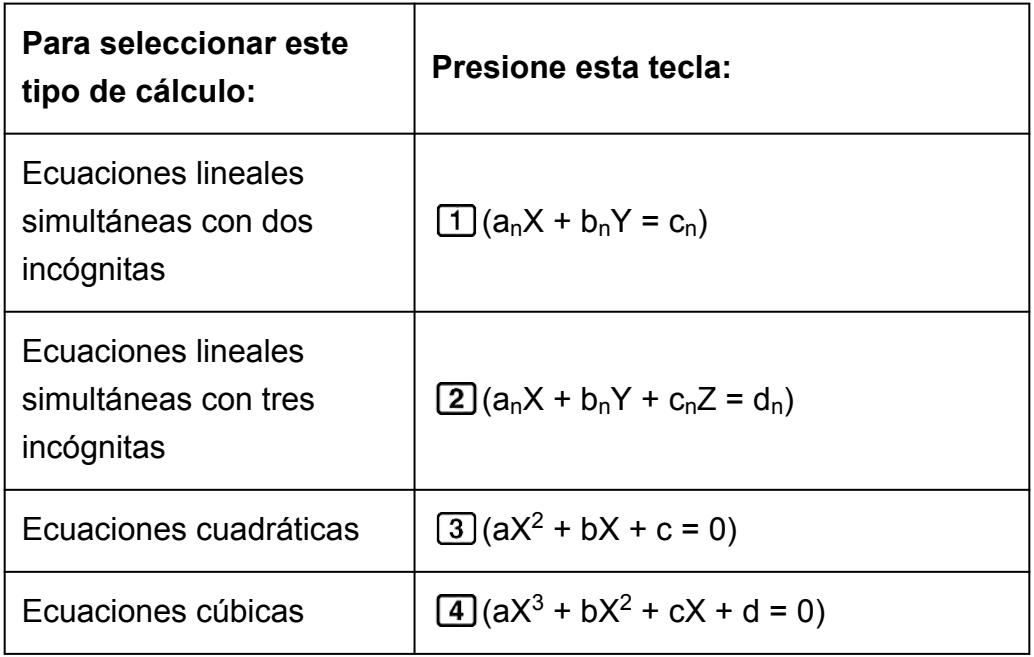

- 3. Utilice el editor de coeficientes que aparece para introducir los valores de los coeficientes.
	- Para resolver  $2x^2 + x 3 = 0$ , por ejemplo, presione  $\boxed{3}$  en el paso 2 y luego introduzca lo siguiente para los coeficientes ( $a = 2$ ,  $b = 1$ ,  $c =$  $-3$ ):  $2 \Xi$  1  $\Xi$   $\Theta$  3 $\Xi$ .
	- Para cambiar el valor de un coeficiente ya introducido, desplace el cursor a la celda apropiada, introduzca el nuevo valor y, a continuación, presione  $\equiv$ .
	- Al presionar <a>[AC]</a> se pondrán todos los coeficientes a cero.

#### **¡Importante!**

- Las siguientes operaciones no son compatibles con el editor de coeficientes:  $[M+]$ , [SHIFT] [M+] (M-), [SHIFT] [RCL] (STO). Tampoco pueden introducirse Pol, Rec ni expresiones múltiples con el editor de coeficientes.
- 4. Después de tener todos los valores como desea, presione  $\Xi$ .
	- Se visualizará una solución. Cada vez que presione  $\equiv$  se verá otra solución. Presionando  $\equiv$  mientras se muestra la última solución se volverá al editor de coeficientes.
	- Puede desplazarse por las soluciones con las teclas  $\bigcirc$  y  $\bigcirc$ .

<span id="page-47-0"></span>• Para volver al editor de coeficientes mientras se muestra una solución, presione **AC**.

#### **Nota**

- Aunque se seleccione el display Natural, no se verán soluciones de ecuaciones lineales simultáneas si se utiliza cualquier forma que incluya  $\sqrt{ }$ .
- Los valores no pueden convertirse a notación de ingeniería en la pantalla de soluciones.

### **Cambio de la configuración del tipo actual de ecuación**

Presione  $\text{Mone}$   $\boxed{3}$  (EQN) y, a continuación, seleccione un tipo de ecuación en el menú que aparece. Al cambiar el tipo de ecuación, todos los valores de los coeficientes en el editor de coeficientes se hacen cero.

### **Ejemplos de cálculo en modo EQN**

**Ejemplo 1:**  $x + 2y = 3$ ,  $2x + 3y = 4$ 

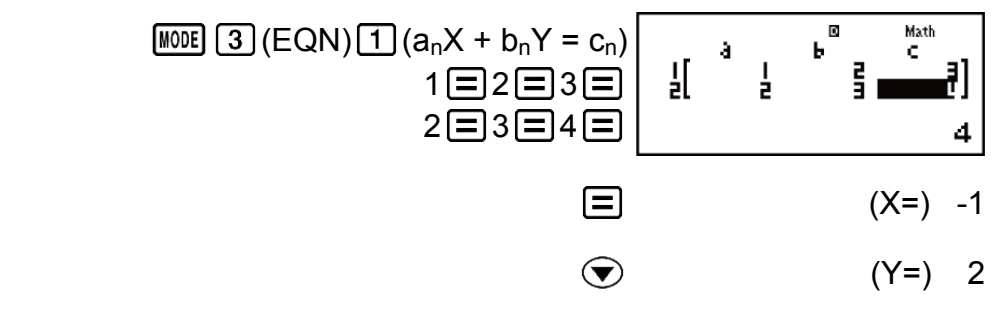

**Ejemplo 2:**  $x - y + z = 2$ ,  $x + y - z = 0$ ,  $-x + y + z = 4$ 

| \n <p>W0E</p> \n $\begin{array}{r}\n 3 \times 2 + x + \frac{3}{4} = 0 \\ \end{array}$ \n <p>(MthIO-MathO)</p> \n | \n <p>(MthIO-MathO)</p> \n | \n <p>(MthIO-MathO)</p> \n |
|----------------------------------------------------------------------------------------------------|----------------------------|----------------------------|
|----------------------------------------------------------------------------------------------------|----------------------------|----------------------------|

4  $= 0$  (MthIO-MathO)  $(EQN)$   $(3)(aX^2 + bX + c = 0)$ 1目1目3圕4  $(X_1=) -\frac{1}{2}$  $+\frac{\sqrt{2}}{2}$  $\frac{1}{2}i$ 

<span id="page-48-0"></span>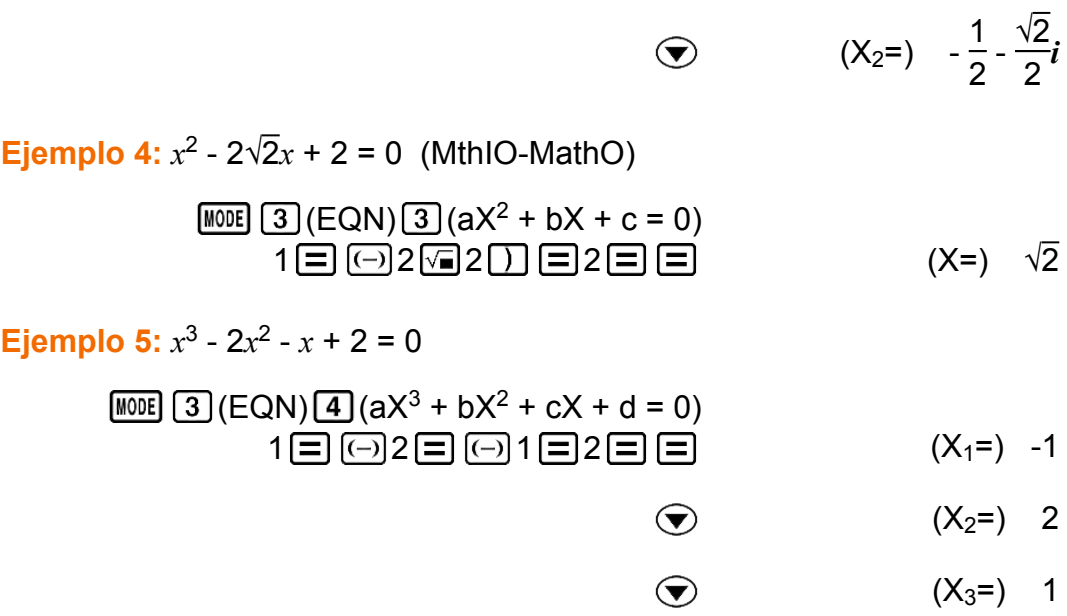

# **Creación de una tabla numérica desde una función (TABLE)**

TABLE genera una tabla numérica para *x* y *f*(*x*) mediante una función de entrada *f*(*x*).

Ejecute los siguientes pasos para generar una tabla numérica.

- 1. Entre en el modo TABLE.
	- En las fx-82ES PLUS/fx-85ES PLUS/fx-350ES PLUS, presione MODE  $\boxed{3}$ , en la fx-95ES PLUS, presione  $\boxed{1}$ .

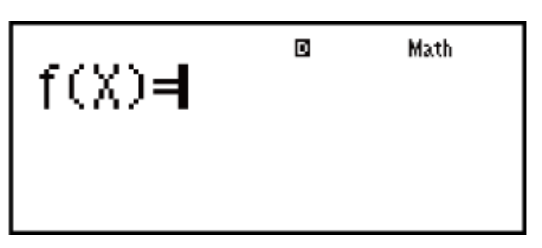

- 2. Introduzca una función en formato *f*(*x*), mediante la variable X.
	- Asegúrese de introducir la variable  $X$  ( $\overline{AIPHA}$   $\overline{)}(X)$ ) cuando genere una tabla numérica. Cualquier otra variable distinta a X será considerada una constante.
	- Los siguientes no pueden utilizarse en la función: Pol, Rec.
- 3. En respuesta a la solicitud que aparece, introduzca los valores que desea utilizar y presione  $\equiv$  después de cada uno de ellos.

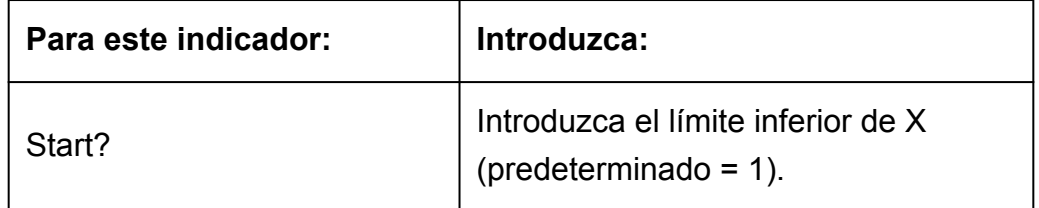

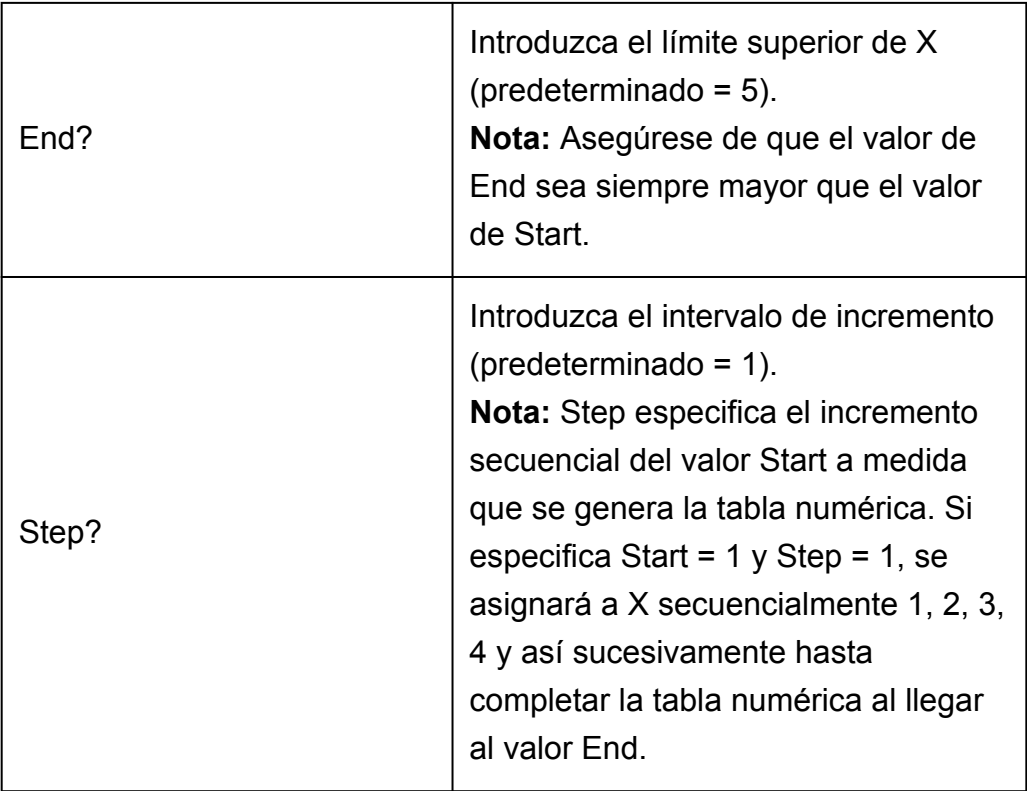

• Al introducir el valor Step y presionar  $\equiv$  se genera y muestra una tabla numérica de acuerdo con los parámetros especificados.

• Si presiona  $AG$  mientras se muestra la pantalla de la tabla numérica, volverá a la pantalla de entrada de función del paso 2.

**Ejemplo:** Generar una tabla numérica para las funciones  $f(x) = x^2 + \frac{1}{2}$ 2 en el rango -1 ≦ *x* ≦ 1, incrementada en intervalos de 0,5 (MthIO-MathO)

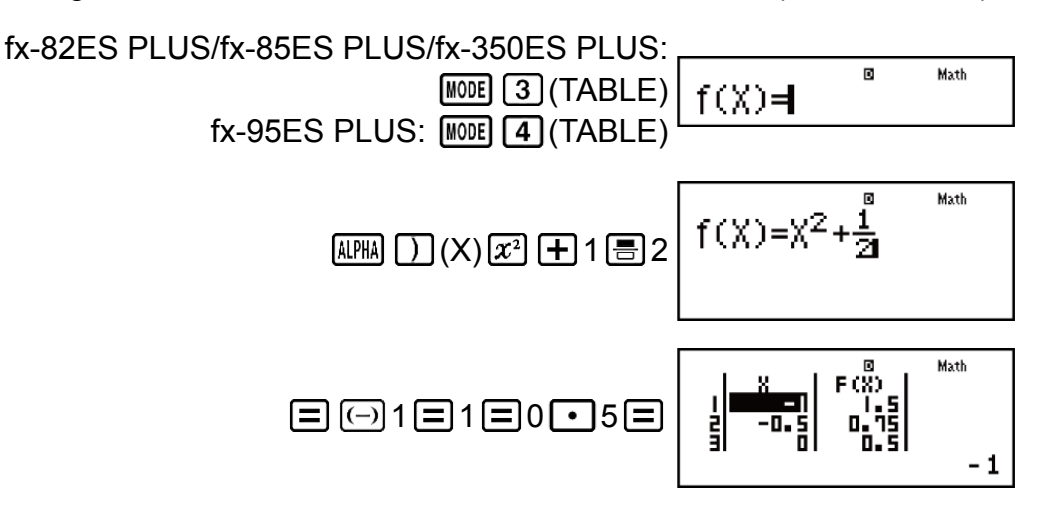

#### **Nota**

- Puede utilizar la pantalla de la tabla numérica solo para ver los valores. Los contenidos de una tabla no pueden editarse.
- La generación de una tabla numérica produce el cambio del contenido en la variable X.

<span id="page-50-0"></span>• Los valores especificados Start, End y Step deberían producir un máximo de 30 valores de X para la tabla numérica que se va a generar. Si ejecuta una generación de tabla numérica con una combinación de valores Start, End y Step que produce más de 30 valores de X se produce un error.

#### **¡Importante!**

• La función que introduce para generar la tabla numérica se elimina siempre que muestre el menú de configuración en el modo TABLE y cambie entre el display Natural y el display Linear.

# **Cálculos de desigualdades (INEQ) (solo en la fx-95ES PLUS)**

Puede seguir el siguiente procedimiento para resolver una desigualdad cuadrática o cúbica.

1. Presione  $[NOE]$  (INEQ) para entrar al modo INEQ.

1:aX2+bX+c<br>2:aX3+bX2+cX+d

2. Seleccione un tipo de desigualdad en el menú que aparece.

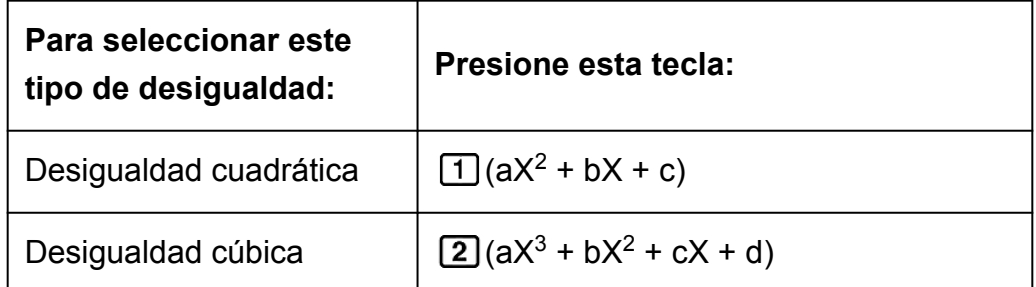

- 3. En el menú que aparece, utilice las teclas  $\boxed{1}$  a  $\boxed{4}$  para seleccionar el tipo de símbolo de desigualdad y su orientación.
- 4. Utilice el editor de coeficientes que aparece para introducir los valores de los coeficientes.
	- Para resolver  $x^2 + 2x 3 < 0$ , por ejemplo, introduzca los coeficientes  $a = 1, b = 2, c = -3$  presionando  $1 = 2 = \Box$   $\Box$  3  $\Box$ .
	- Para cambiar el valor de un coeficiente ya introducido, desplace el cursor a la celda apropiada, introduzca el nuevo valor y, a continuación, presione  $\Xi$ .
	- Al presionar <a> de pondrán todos los coeficientes a cero.

<span id="page-51-0"></span>**Nota:** Las siguientes operaciones no son compatibles con el editor de coeficientes:  $[M+]$ ,  $[M+]$   $(M-)$ ,  $[M+]$   $RC$   $SC$ ) (STO). Tampoco pueden introducirse Pol, Rec ni expresiones múltiples con el editor de coeficientes.

- 5. Después de tener todos los valores como desea, presione  $\Xi$ .
	- Se visualizarán las soluciones.
	- Para volver al editor de coeficientes mientras se muestran las soluciones, presione AC.

#### **Nota**

• Los valores no pueden convertirse a notación de ingeniería en la pantalla de soluciones.

### **Cambio del tipo de desigualdad**

Presione **MODE** 5 (INEQ) y, a continuación, seleccione un tipo de desigualdad en el menú que aparece. Al cambiar el tipo de desigualdad, todos los valores de los coeficientes en el editor de coeficientes se hacen cero.

### **Ejemplos de cálculo en modo INEQ**

**Ejemplo 1:**  $x^2 + 2x - 3 < 0$  (MthIO-MathO)

| \n <p>WDE</p> \n $\text{[S]}(\text{INEQ})\text{[J]}(aX^2 + bX + c)$ \n $\begin{bmatrix}\n 1: aX^2 + bX + c > 0 \\ 2: aX^2 + bX + c < 0 \\ 3: aX^2 + bX + c > 0\n \end{bmatrix}$ \n $\begin{bmatrix}\n 3 & b & aX^2 + bX + c < 0 \\ 4: aX^2 + bX + c < 0\n \end{bmatrix}$ \n $\begin{bmatrix}\n 3 & b & aX^2 + bX + c < 0 \\ 0 & dX^2 + bX + c < 0\n \end{bmatrix}$ \n $\begin{bmatrix}\n 1 & 1 & b & aX^2 + bX + c < 0 \\ 0 & dX^2 + bX + c < 0 < 0 \\ 0 & dX^2 + bX + c < 0 < 0\n \end{bmatrix}$ \n $\begin{bmatrix}\n 1 & 1 & b & aX^2 + bX + c < 0 \\ 0 & dX^2 + bX + c < 0 < 0 \\ 0 & dX^2 + bX + c < 0 < 0\n \end{bmatrix}$ \n $\begin{bmatrix}\n 1 & 1 & b & aX^2 + bX + c < 0 \\ 0 & dX^2 + bX + c < 0 < 0 \\ 0 & dX^2 + bX + c < 0 < 0\n \end{bmatrix}$ \n $\begin{bmatrix}\n 2 & 1 & b & b & c & b \\ 0 & 0 & b & c & c \\ 0 & 0 & b & c & c \\ 0 & 0 & b & c & c \\ 0 & 0 & b & c & c \\ 0 & 0 & b & c & c \\ 0 & 0 & b & c & c \\ 0 & 0 & b & c & c \\ 0 & 0 & 0 & c & c \\ 0 & 0 &$ |
|----------------------------------------------------------------------------------------------------|
|----------------------------------------------------------------------------------------------------|

### **Ejemplo 2:**  $x^2 + 2x - 3 \ge 0$  (MthIO-MathO)

<span id="page-52-0"></span>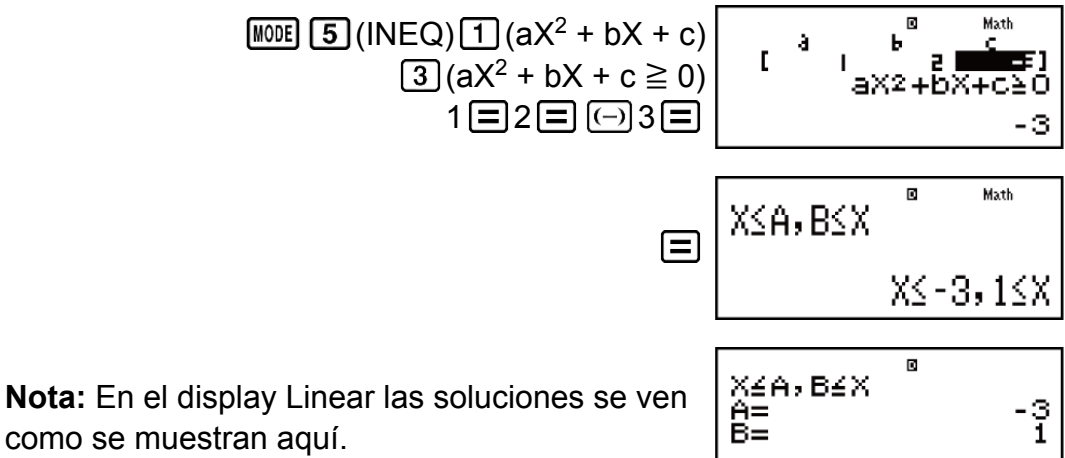

como se muestran aquí.

**Ejemplo 3:**  $2x^3 - 3x^2 \ge 0$  (MthIO-MathO)

(INEQ) (aX<sup>3</sup> + bX<sup>2</sup> + cX + d) (aX<sup>3</sup> + bX<sup>2</sup> + cX + d ≧ 0) 2 3

**Ejemplo 4:**  $3x^3 + 3x^2 - x > 0$  (MthIO-MathO)

(INEQ) (aX<sup>3</sup> + bX<sup>2</sup> + cX + d) (aX<sup>3</sup> + bX<sup>2</sup> + cX + d > 0) 3 3 1

### **Display de soluciones particulares**

• Cuando cualquier número sea solución de una desigualdad, se mostrará el mensaje "All Real Numbers".

**Ejemplo:**  $x^2 \ge 0$  (MthIO-MathO)

**Nota:** como

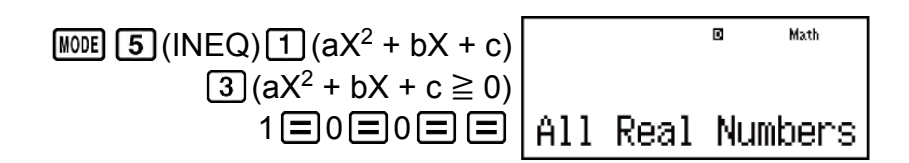

i:a:b=X:d<br>2:a:b=c:X

<span id="page-53-0"></span>• Cuando no exista solución para una desigualdad ( $X^2$  < 0, por ejemplo), se mostrará el mensaje "No-Solution".

# **Cálculos de proporciones (RATIO) (solo en la fx-95ES PLUS)**

El modo RATIO le permite determinar el valor de X en la proporción expresado como  $a : b = X : d$  (o  $a : b = c : X$ ) cuando los valores  $a, b, c \vee d$ son conocidos. A continuación se muestra el procedimiento general para usar RATIO:

1. Presione  $\boxed{\text{MOE}}$  ( $\boxed{6}$  (RATIO) para entrar al modo RATIO.

2. Seleccione  $\boxed{1}$ (a:b=X:d) o  $\boxed{2}$ (a:b=c:X) en el menú que aparece.

- 3. En la pantalla del editor de coeficientes que aparece, introduzca los valores requeridos de (*a*, *b*, *c*, *d*) con hasta 10 dígitos cada uno.
	- Para resolver  $3:8 = X:12$  para X, por ejemplo, presione  $\boxed{1}$  en el paso 1 y luego introduzca los siguientes coeficientes ( $a = 3$ ,  $b = 8$ ,  $d =$  $12$ :  $3 \equiv 8 \equiv 12 \equiv$ .

• Para cambiar el valor de un coeficiente ya introducido, desplace el cursor a la celda apropiada, introduzca el nuevo valor y, a continuación, presione  $\equiv$ .

• Al presionar **AC** se pondrán todos los coeficientes a cero. **Nota:** Las siguientes operaciones no son compatibles con el editor de coeficientes:  $(M+)$ ,  $[SHF]$   $(M-)$ ,  $[SHF]$   $[RC]$  (STO). Tampoco pueden introducirse Pol, Rec ni expresiones múltiples con el editor de coeficientes.

- 4. Después de tener todos los valores como desea, presione  $\Xi$ .
	- Esto muestra la solución (valor de X). Si vuelve a presionar  $\equiv$ volverá al editor de coeficientes.

<span id="page-54-0"></span>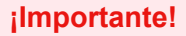

• Si introduce 0 como coeficiente al realizar un cálculo, ocurrirá un error del tipo Math ERROR.

### **Cambio del tipo de expresión de proporciones**

Vuelva a entrar al modo RATIO y elija el tipo de expresión de una proporción que desee desde el menú que aparece. Al cambiar el tipo de expresión de proporción, todos los valores de los coeficientes en el editor de coeficientes se hacen cero.

### **Ejemplos de cálculo en modo RATIO**

**Ejemplo 1:** Calcular X en la proporción 1 : 2 = X : 10

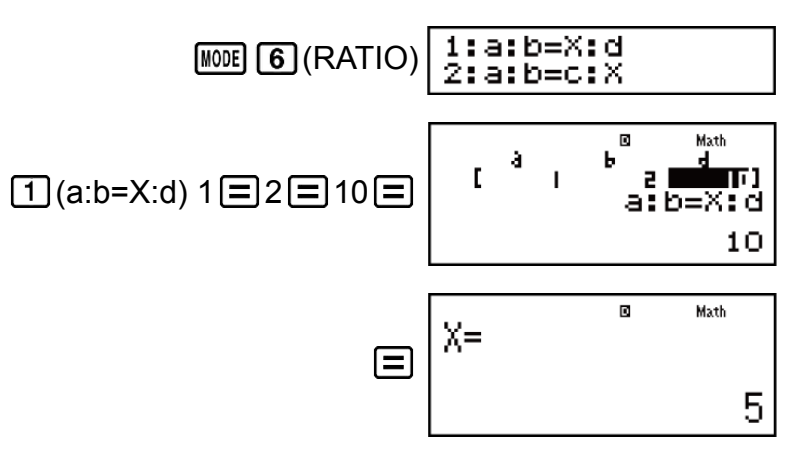

**Ejemplo 2:** Calcular X en la proporción 1 : 2 = 10 : X

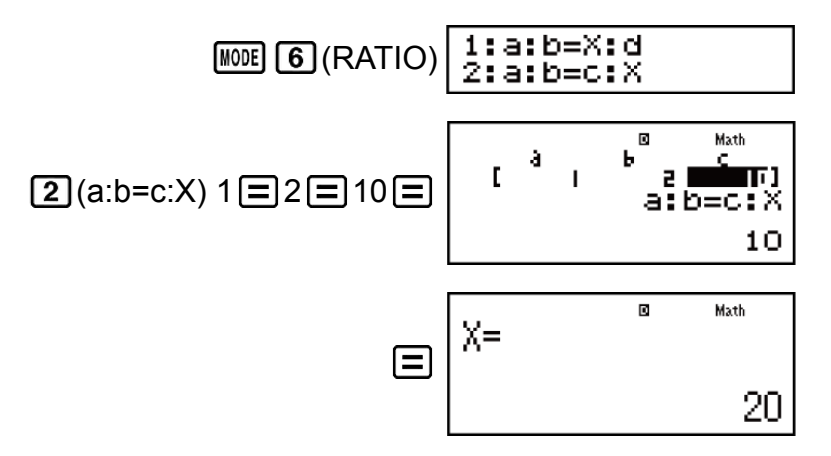

# <span id="page-55-0"></span>**Errores**

La calculadora mostrará un mensaje cada vez que, durante el cálculo, ocurra un error por cualquier motivo.

Hay dos formas de salir de la visualización de un mensaje de error: Puede presionar  $\bigcirc$  o  $\bigcirc$  para visualizar la ubicación del error, o bien presionar para eliminar el mensaje y el cálculo.

### **Visualización de la ubicación de un error**

Mientras se muestra el mensaje de error, presione  $\bigcirc$  o  $\bigcirc$  para volver a la pantalla de cálculo. El cursor se posicionará en el lugar donde el error ocurrió, listo para una entrada. Haga las correcciones necesarias al cálculo y vuelva a ejecutarlo.

**Ejemplo:** Cuando introduce 14 ÷ 0 × 2 por error en lugar de 14 ÷ 10 × 2 (MthIO-MathO)

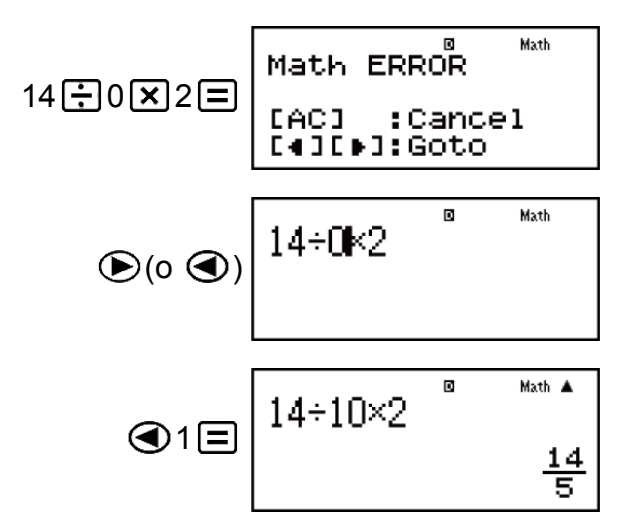

### **Eliminación del mensaje de error**

Mientras se muestra el mensaje de error, presione **AC** para volver a la pantalla de cálculo. Tenga cuidado que así se elimina también el cálculo que contenía el error.

### <span id="page-56-0"></span>**Mensajes de error**

#### **Math ERROR**

#### **Causa:**

- El resultado intermedio o final de su operación excede el rango de cálculo permitido.
- Su entrada excede el rango de entrada permitido (en particular al usar funciones).
- El cálculo que intenta realizar contiene una operación matemática inválida (una división por cero, por ejemplo).

#### **Acción:**

- Controle los valores introducidos, reduzca la cantidad de dígitos e inténtelo de nuevo.
- Cuando se utiliza la memoria independiente o una variable como argumento de una función, asegúrese de que la memoria o el valor de la variable se encuentren dentro del rango admisible de la función.

### **Stack ERROR**

#### **Causa:**

• El cálculo que está realizando ha excedido la capacidad de la pila numérica o la pila de comandos.

#### **Acción:**

- Simplifique la expresión del cálculo para no exceder la capacidad de las pilas.
- Intente dividir el cálculo en dos o más partes.

### **Syntax ERROR**

#### **Causa:**

• Existe un problema con el formato del cálculo que está realizando.

#### **Acción:**

• Realice los cambios necesarios.

#### **Argument ERROR**

#### **Causa:**

• Existe un problema con el argumento del cálculo que está realizando.

#### **Acción:**

• Realice los cambios necesarios.

#### <span id="page-57-0"></span>**Insufficient MEM Error**

#### **Causa:**

• La configuración de los parámetros del modo TABLE provocó que se generaran más de 30 valores de X para una tabla.

#### **Acción:**

• Estreche el rango de cálculo de la tabla cambiando los valores de Start, End y Step e inténtelo de nuevo.

# **Antes de suponer un mal funcionamiento de la calculadora...**

Siga los siguientes pasos cuando se produzca un error durante un cálculo o cuando los resultados de cálculo no sean los esperados. Si efectúa un paso pero el problema persiste, pase al siguiente paso.

Cuide hacer copias de los datos importantes por separado antes de ejecutar esos pasos.

- 1. Controle la expresión que desee calcular para asegurarse de que no contenga errores.
- 2. Asegúrese de utilizar el modo correcto para el tipo de cálculo que intenta realizar.
- 3. Si los pasos anteriores no corrigen el problema, presione la tecla . De esta manera se permite que la calculadora realice una rutina que controla si las funciones de cálculo operan correctamente. Si la calculadora encuentra alguna anormalidad, inicializa automáticamente el modo de cálculo y limpia el contenido de la memoria. Para obtener más detalles sobre la inicialización de la configuración, consulte "Configuración de la calculadora".
- 4. Al realizar la siguiente operación, inicializará todos los modos y la configuración:  $\mathbb{S}$  Fil $\lceil \frac{1}{2} \rceil$  (Setup)  $\equiv$  (Yes).

# **Reemplazo de la pila**

Es necesario reemplazar la pila después de un número de años específico. Además, reemplace la pila en cuanto los números en la pantalla aparezcan atenuados.

El display poco iluminado aun luego de ajustar el contraste o los dígitos borrosos apenas encendida la calculadora, son indicadores de que el nivel de la pila es bajo. Si esto sucede, reemplace la pila por una nueva.

#### <span id="page-58-0"></span>**¡Importante!**

• Al retirar la pila se perderá todo el contenido de la memoria de la calculadora.

- 1. Presione SHIFT AC (OFF) para apagar la calculadora.
- 2. Retire los tornillos y la cubierta de la parte trasera de la calculadora.

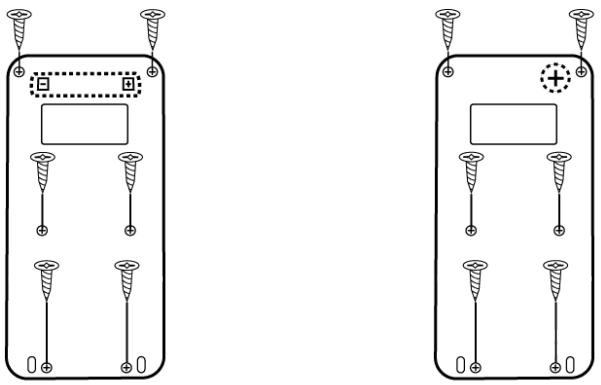

fx-82ES PLUS/fx-95ES PLUS fx-85ES PLUS/fx-350ES PLUS

- 3. Extraiga la pila e introduzca una nueva orientando los terminales positivo (+) y negativo (-) correctamente.
- 4. Vuelva a colocar la cubierta.
- 5. Inicialice la calculadora:  $\omega$  SHIFT  $\omega$  (CLR)  $\omega$  (All)  $\equiv$  (Yes).
	- ¡No omita realizar el paso anterior!

# **Secuencia de prioridad de cálculos**

La secuencia de prioridad de los cálculos introducidos se evalúa según las reglas que siguen.

Cuando la prioridad de dos expresiones es la misma, el cálculo se realiza de izquierda a derecha.

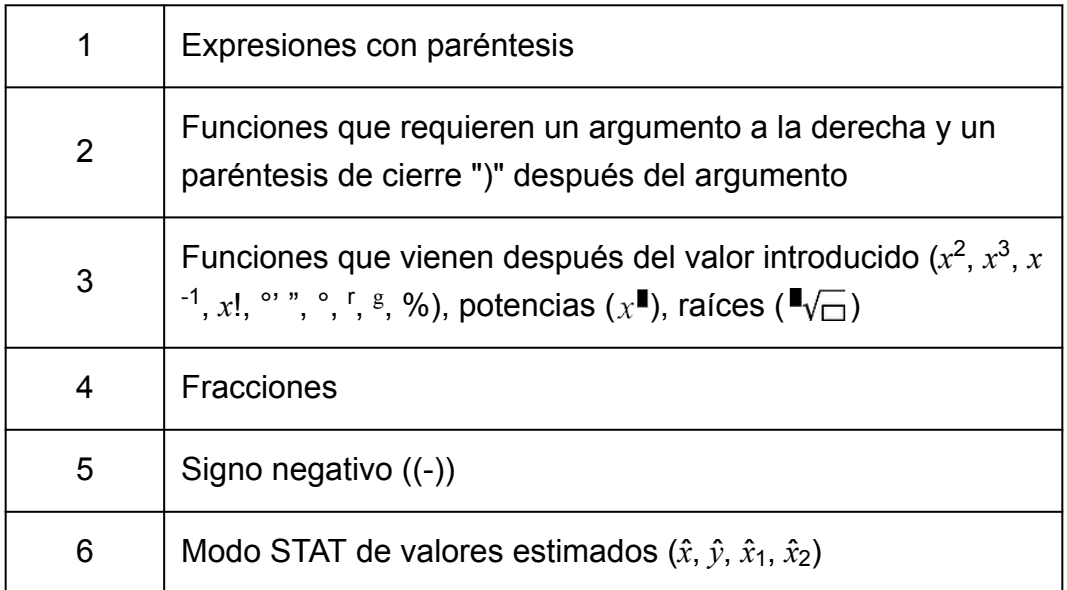

<span id="page-59-0"></span>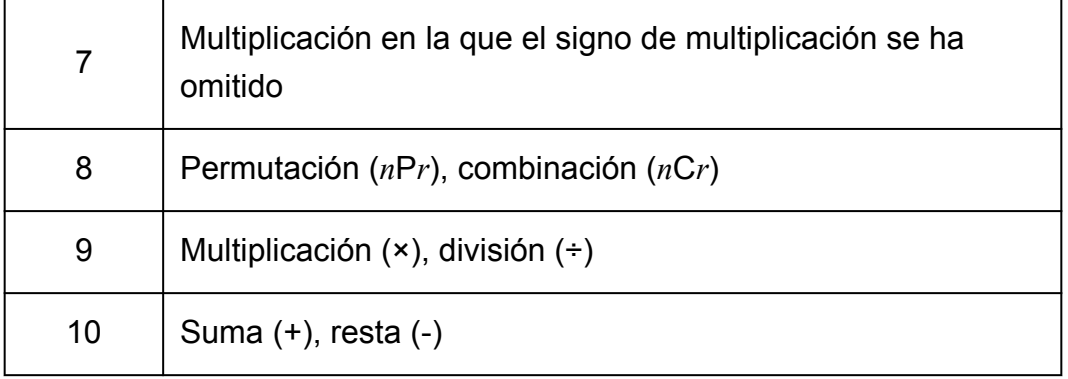

#### **Nota**

- Al elevar al cuadrado un valor negativo (como -2), el valor que se va a elevar al cuadrado debe estar entre paréntesis ( $\[\text{(} \text{)} \text{)} \text{2} \text{)} \ \text{2} \text{)} \ \text{2} \text{=}$ ). Como  $x^2$  tiene mayor prioridad que el signo negativo, si introduce  $\overline{(-)}$  2  $\overline{x^2}$   $\equiv$  resultaría en elevar el 2 al cuadrado y, a continuación, añadir el signo negativo al resultado.
- Tenga siempre presente la secuencia de prioridades y delimite los valores negativos entre paréntesis cuando sea necesario.

# **Rangos de cálculo, cantidad de dígitos y precisión**

El rango de cálculo, la cantidad de dígitos utilizados para cálculos internos y la precisión de cálculo depende del tipo de cálculo que realice.

### **Rango de cálculo y precisión**

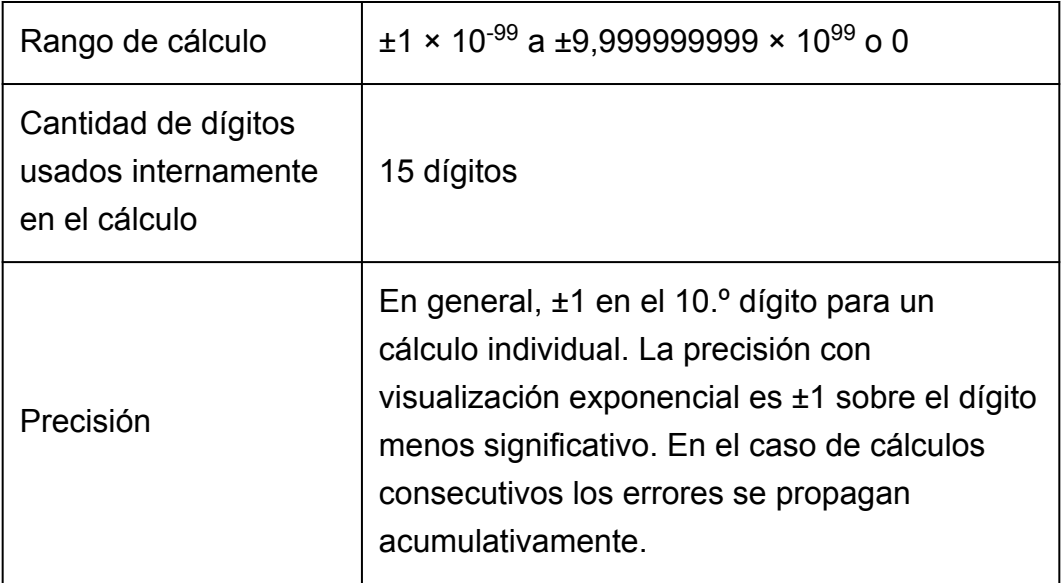

### <span id="page-60-0"></span>**Rangos de introducción de cálculo de funciones y precisión**

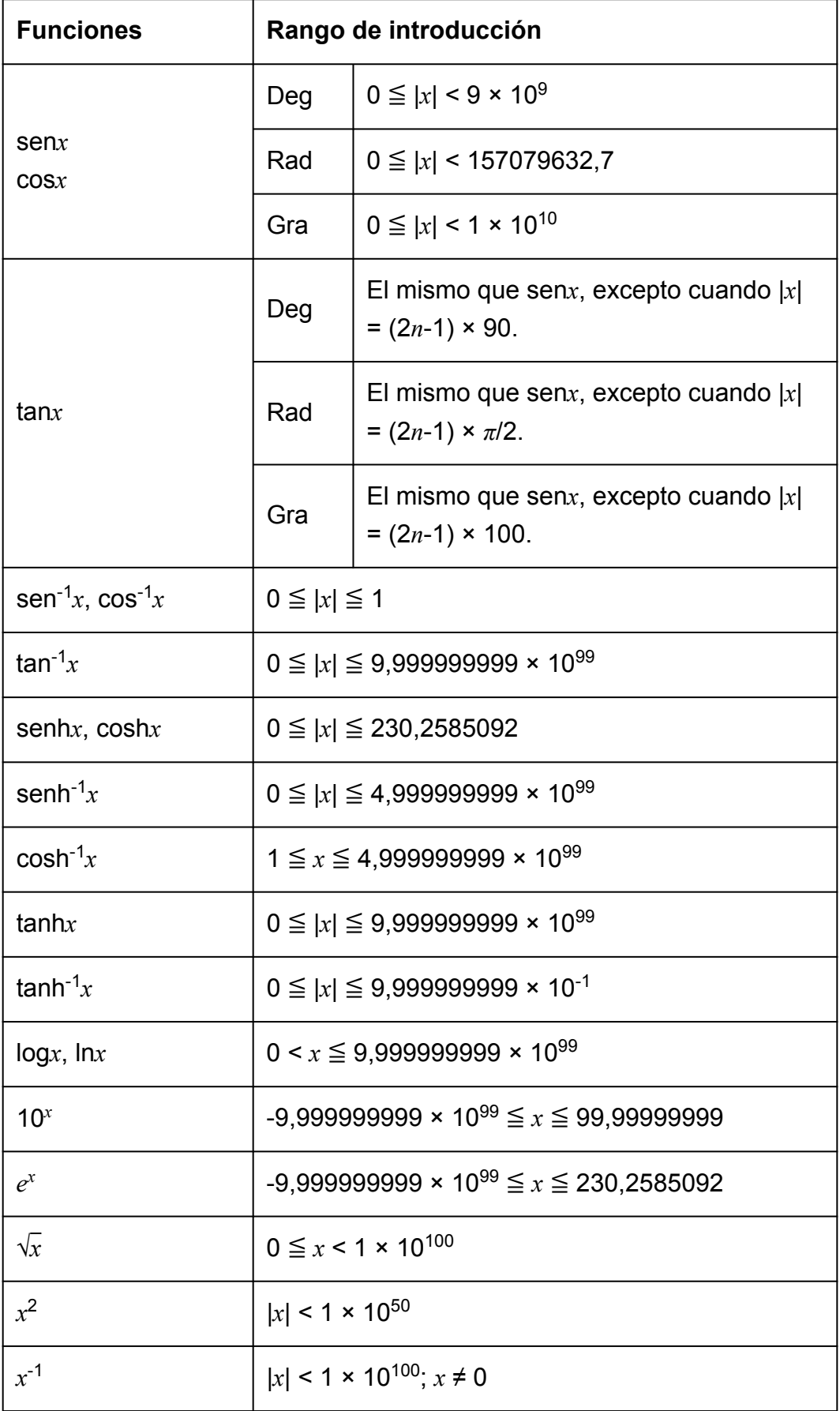

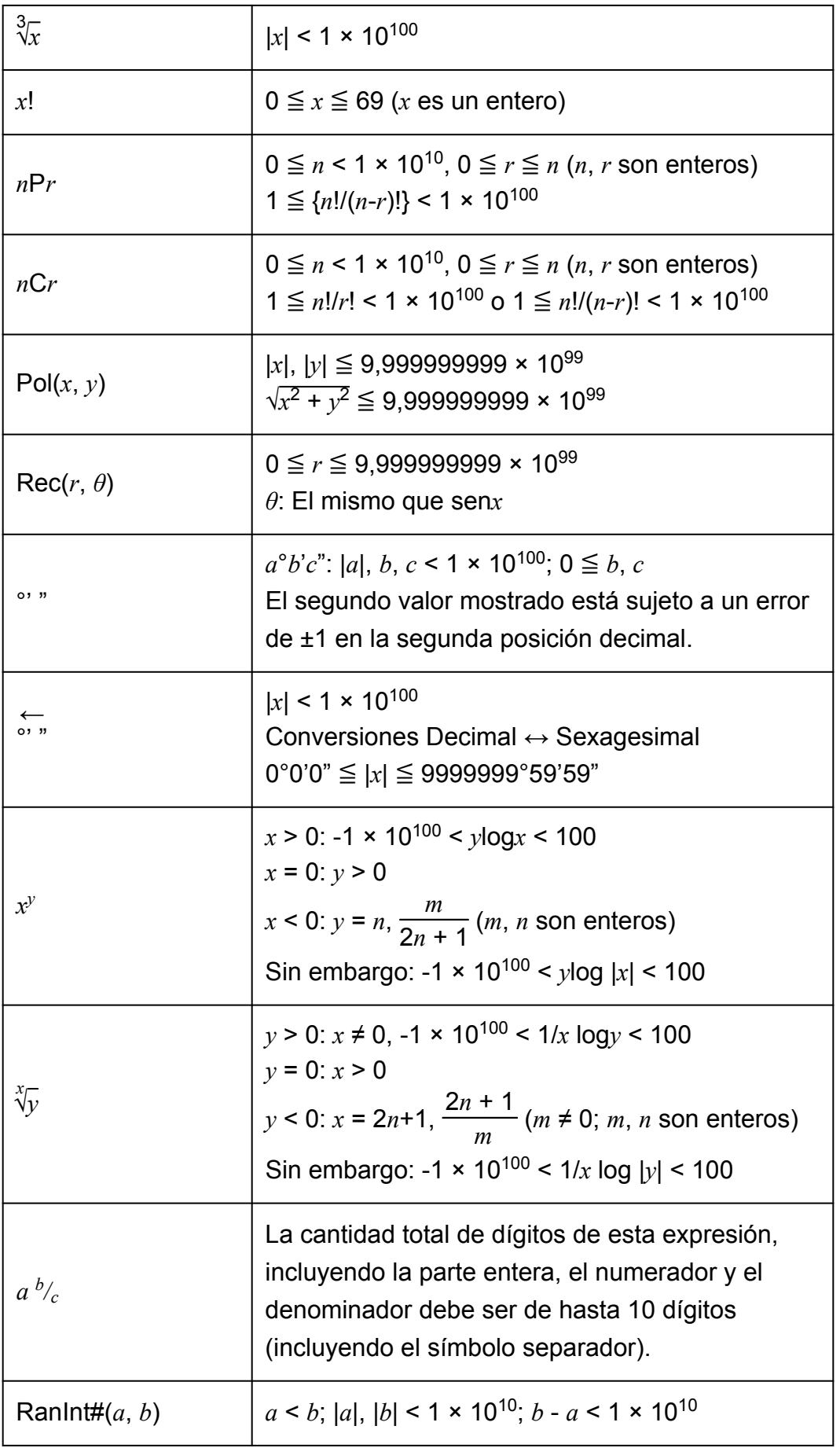

• La precisión es esencialmente la misma que se describe en "Rango de cálculo y precisión" anteriormente.

- <span id="page-62-0"></span>• Los tipos de función *x y* , *x* √*y*, 3 √ , *x*!, *n*P*r*, *n*C*r* requieren cálculos internos consecutivos que pueden producir una acumulación de los errores producidos en cada cálculo.
- El error es acumulativo y tiende a ser grande en la vecindad del punto singular de la función y punto de inflexión.
- El rango de los resultados de cálculos que pueden visualizarse en formato *π* cuando se utiliza el display Natural es |*x*| < 10<sup>6</sup> . Observe, sin embargo, que por un error de cálculo interno puede que sea imposible ver algunos resultados en formato *π*. Esto también puede hacer que los resultados del cálculo que deberían aparecer en formato decimal aparezcan en formato *π*.

# **Especificaciones**

### **fx-82ES PLUS/fx-95ES PLUS**

#### **Alimentación:**

Pila tamaño AAA R03 (UM-4) × 1

#### **Vida útil aproximada de la pila:**

2 años (supuesto un funcionamiento de una hora por día)

#### **Consumo de potencia:**

0,0002 W

#### **Temperatura de funcionamiento:**

De 0 °C a 40 °C

#### **Dimensiones:**

13,8 (Al) × 77 (An) × 161,5 (Pr) mm

#### **Peso aproximado:**

105 g con pila incluida

### **fx-85ES PLUS**

#### **Alimentación:**

Celda solar incorporada; pila tipo botón LR44 × 1

#### **Vida útil aproximada de la pila:**

3 años (supuesto un funcionamiento de una hora por día)

#### **Temperatura de funcionamiento:**

De 0 °C a 40 °C

#### <span id="page-63-0"></span>**Dimensiones:**

11,1 (Al) × 77 (An) × 161,5 (Pr) mm

#### **Peso aproximado:**

95 g con pila incluida

### **fx-350ES PLUS**

**Alimentación:** Pila tipo botón LR44 × 1

#### **Vida útil aproximada de la pila:**

3 años (supuesto un funcionamiento de una hora por día)

#### **Consumo de potencia:**

0,0002 W

#### **Temperatura de funcionamiento:**

De 0 °C a 40 °C

#### **Dimensiones:**

11,1 (Al) × 77 (An) × 161,5 (Pr) mm

#### **Peso aproximado:**

95 g con pila incluida

# **Verificación de la autenticidad de su calculadora**

Siga los pasos que aparecen a continuación para verificar que su calculadora es una calculadora CASIO original.

- 1. Presione MODE.
- 2. Presione  $\boxed{0}$ .
	- Se muestra la información siguiente.

- Número de identificación de la calculadora (cadena de 24 caracteres)

- QR Code para acceder al Servicio educativo para todo el mundo [\(https://wes.casio.com/calc/\)](https://wes.casio.com/calc/)
- 3. Acceda al sitio web anterior.
- 4. Siga las instrucciones en pantalla para verificar la autenticidad de su calculadora.

Presione AC para volver al menú de modos.

# <span id="page-64-0"></span>**Preguntas más frecuentes**

# **Preguntas más frecuentes**

- **¿Cómo puedo introducir y mostrar resultados en el mismo formato que utilizaba en un modelo que no disponía del modo Natural tipo libro de texto?**
- $\rightarrow$  Realice la siguiente operación de teclas:  $\boxed{\text{SHT}}$  (SETUP) [2] (LineIO). Para obtener más información, consulte "Configuración de la calculadora".
- **¿Cómo puedo cambiar un resultado en formato fraccionario a formato decimal?**

**¿Cómo puedo cambiar un resultado en formato fraccionario producido por una operación de división a formato decimal?**

- $\rightarrow$  Consulte el procedimiento en "Alternar los resultados del cálculo".
- **¿Cuál es la diferencia entre la memoria de respuesta (Ans), la memoria independiente y la memoria de variable?**
- $\rightarrow$  Cada uno de este tipo de memorias actúa como un "contenedor" para el almacenamiento temporal de una sola variable.

#### **Memoria de respuesta (Ans):**

Almacena el resultado del último cálculo realizado. Utilice esta memoria para transportar el resultado de un cálculo al siguiente. **Memoria independiente:**

Utilice esta memoria para totalizar los resultados de cálculos múltiples. **Variables:**

Esta memoria es muy útil cuando debe utilizar un mismo valor varias veces en uno o más cálculos.

- **¿Cuál es la operación de teclas que lleva desde los modos STAT o TABLE al modo que permite realizar cálculos aritméticos?**
- $\rightarrow$  Presione  $\boxed{\text{M0DE}}$   $\boxed{1}$  (COMP).
- **¿Cómo puedo devolver la calculadora a su configuración predeterminada?**
- $\rightarrow$  Realice la siguiente operación de teclas:  $\mathbb{H}$  [9] (CLR)  $\Box$  (Setup)  $\Box$ (Yes).
- **¿Por qué cuando ejecuto el cálculo de una función obtengo un resultado completamente distinto al obtenido con modelos anteriores de calculadoras CASIO?**

 $\rightarrow$  En un modelo con display Natural tipo libro de texto el argumento de una función que utiliza paréntesis debe ir seguido del paréntesis de cierre. Si omite presionar  $\Box$  después del argumento para cerrar el paréntesis, puede incluir valores o expresiones no deseados como parte del argumento.

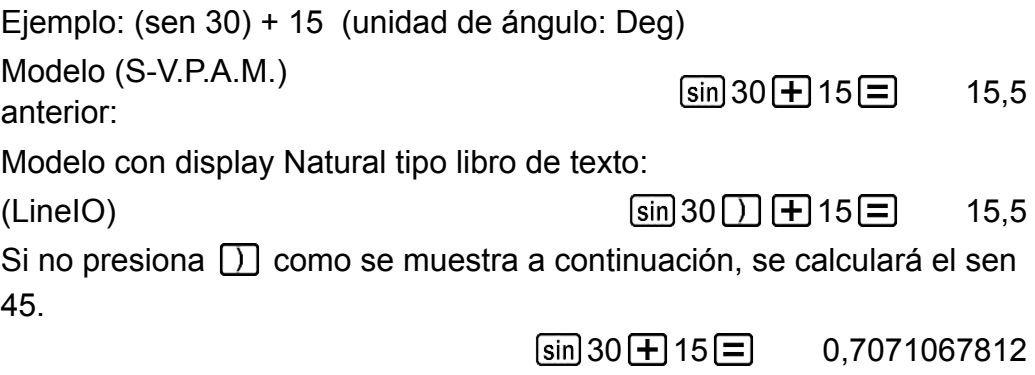

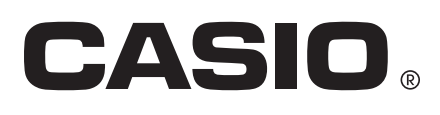

© 2019 CASIO COMPUTER CO., LTD.